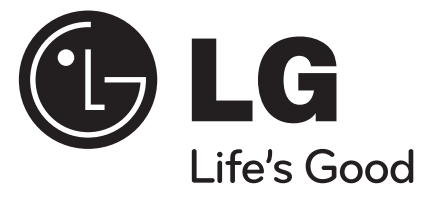

**ENGLISH**

# **DP450 / DP450P / DP450R**

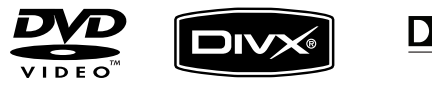

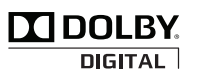

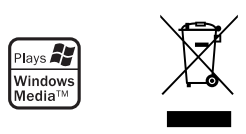

P/NO : MFL61857016

DP450-P\_AROMLLK\_eng\_MFL61857016 1 P450-P\_ARO MLLK\_eng\_MFL61857016 2/23/09 3:33:39 PM /23/09

# **CAUTIONRISK OF ELECTRIC SHOCK DO NOT OPEN**

**CAUTION:** TO REDUCE THE RISK OF ELECTRIC SHOCK. DO NOT REMOVE COVER (OR BACK). NO USER-SERVICEABLE PARTS INSIDE. REFER SERVICING TO QUALIFIED SERVICE PERSONNEL.

> This lightning flash with arrowhead symbol within an equilateral triangle is intended to alert the user to the presence of uninsulated dangerous voltage within the product's enclosure that may be of sufficient magnitude to constitute a risk of electric shock to persons.

The exclamation point within an equilateral triangle is intended to alert the user to the presence of important operating and maintenance (servicing) instructions in the literature accompanying the product.

**WARNING:** TO PREVENT FIRE OR ELECTRIC SHOCK HAZARD, DO NOT EXPOSE THIS PRODUCT TO RAIN OR MOISTURE.

**WARNING:** Do not install this equipment in a confined space such as a book case or similar unit.

**CAUTION:** Do not block any ventilation openings. Install in accordance with the manufacturer's instructions. Slots and openings in the cabinet are provided for ventilation and to ensure reliable operation of the product and to protect it from over heating. The openings should be never be blocked by placing the product on a bed, sofa, rug or other similar surface. This product should not be placed in a built-in installation such as a bookcase or rack unless proper ventilation is provided or the manufacturer's instruction has been adhered to.

**CAUTION:** This product employs a Laser System. To ensure proper use of this product, please read this owner's manual carefully and retain it for future refer-

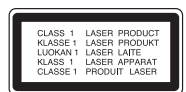

ence. Should the unit require maintenance, contact an authorized service center.Use of controls, adjustments or the performance of procedures other than those specified herein may result in hazardous radiation exposure. To prevent direct exposure to laser beam,

do not try to open the enclosure. Visible laser radiation when open. DO NOT STARE INTO BEAM.

**CAUTION:** The apparatus should not be exposed to water (dripping or splashing) and no objects filled with liquids, such as vases, should be placed on the apparatus.

#### **CAUTION**

- The ventilation should not be impeded by covering the ventilation openings with items, such as newspapers, table-cloth, curtains etc.
- No naked flame sources, such as lighted candles, should be placed on the apparatus.
- Used batteries should be disposed of safely and not incinerated. Attention should be shown to the environment aspects of battery disposal.
- Use the apparatus in tropical and moderate climates only.
- The excessive sound pressure from earphones and headphones can cause hearing loss.
- The battery shall not be exposed to excessive heat such as sunshine, fire or the like.
- Do not remove the battery incorporated with product for your safety.
- If you need to replace the battery, take it to the nearest authorized LG Electronics service point or dealer for assistance

#### **CAUTION concerning the Power Cord Most appliances recommend they be placed upon a dedicated circuit;**

That is, a single outlet circuit which powers only that appliance and has no additional outlets or branch circuits. Check the specification page of this owner's manual to be certain. Do not overload wall outlets. Overloaded wall outlets, loose or damaged wall outlets, extension cords, frayed power cords, or damaged or cracked wire insulation are dangerous. Any of these conditions could result in electric shock or fire. Periodically examine the cord of your appliance, and if its appearance indicates damage or deterioration, unplug it, discontinue use of the appliance, and have the cord replaced with an exact replacement part by an authorized service center. Protect the power cord from physical or mechanical abuse, such as being twisted, kinked, pinched, closed in a door, or walked upon. Pay particular attention to plugs, wall outlets, and the point

where the cord exits the appliance.To disconnect power from the mains, pull out the mains cord plug. When installing the product, ensure that the plug is easily accessible.

#### **Disposal of your old appliance**

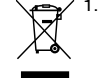

1. When this crossed-out wheeled bin symbol is attached to a product it means the product is covered by the European Directive 2002/96/EC.

- 2. All electrical and electronic products should be disposed of separately from the municipal waste stream via designated collection facilities appointed by the government or the local authorities.
- 3. The correct disposal of your old appliance will help prevent potential negative consequences for the environment and human health.
- 4. For more detailed information about disposal of your old appliance, please contact your city office, waste disposal service or the shop where you purchased the product.

#### **This product is manufactured to comply**   $\epsilon$ **with EMC Directive 2004/108/EC and Low Voltage Directive 2006/95/EC. European representative :** LG Electronics Service Europe B.V.

Veluwezoom 15, 1327 AE Almere, The Netherlands (Tel : +31–036–547–8940)

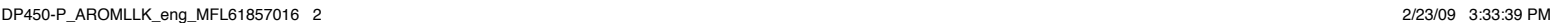

**2**

k7

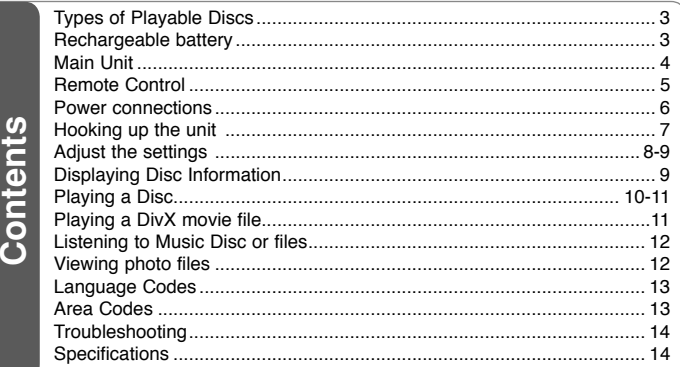

# **Types of Playable Discs**

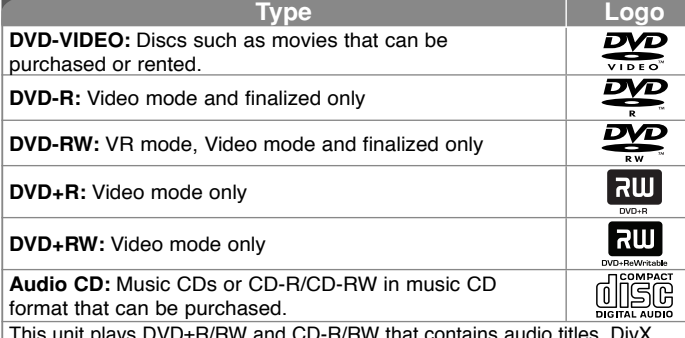

This unit plays DVD±R/RW and CD-R/RW that contains audio titles, DivX, MP3, WMA and/or JPEG files. Some DVD±RW/DVD±R or CD-RW/CD-R cannot be played on this unit due to the recording quality or physical condition of the disc, or the characteristics of the recording device and authoring software.

**Manufactured under license from Dolby Laboratories. Dolby and the double-D symbol are trademarks of Dolby Laboratories.**

**"DVD Logo" is a trademark of DVD format/Logo Licensing Corporation.**

#### About the  $\otimes$  Symbol Display

"  $\heartsuit$  " may appear on your TV display during operation and indicates that the function explained in this owner<sup>&#</sup>x27;s manual is not available on that disc.

## **Regional Codes**

This unit has a regional code printed on the rear of the unit. This unit can play only DVD discs labeled same as the rear of the unit or "ALL".

- Most DVD discs have a globe with one or more numbers in it clearly visible on the cover. This number must match your unit<sup>&#</sup>x27;s regional code or the disc cannot play.
- If you try to play a DVD with a different regional code from your player, the message "Check Regional Code" appears on the TV screen.

# **Copyrights**

It is forbidden by law to copy, broadcast, show, broadcast via cable, play in public, or rent copyrighted material without permission. This product features the copy protection function developed by Macrovision. Copy protection signals are recorded on some discs. When recording and playing the pictures of these discs picture noise will appear. This product incorporates copyright protection technology that is protected by U.S. patents and other intellectual property rights. Use of this copyright protection technology must be authorized by Macrovision, and is intended for home and other limited viewing uses only unless otherwise authorized by Macrovision. Reverse engineering or disassembly is prohibited.

# **Rechargeable battery**

- Its internal rechargeable battery provides you with the freedom to pass it around and play the files without the power cord.
- The internal rechargeable battery will start charging only when the unit is turned off and the AC adapter is connected to a power outlet.
- The charging stops if you turn on the unit.
- The charging will take approximately 2 hours and 30 minutes.
- Operating time on battery: approximately 2 hours and 30 minutes. The operating time on battery may vary depending on the battery status, operational status and environment conditions, and the maximum playing time is possible up to 3 hours.
- The battery indicator will turn red while charging. Once the charging is complete, the indicator light changes to green.
- When the remaining time of the battery power is under a few minutes,  $\sqrt[q]{\qquad]}$ will blink on the screen.

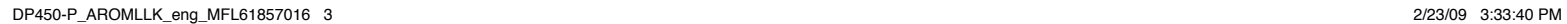

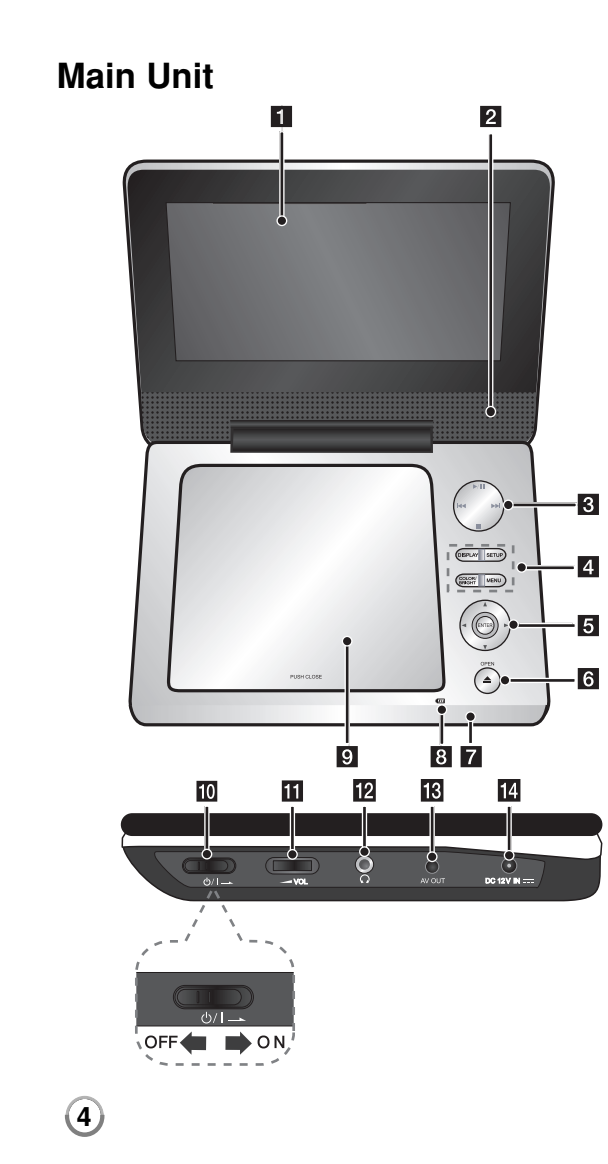

## $\P$  LCD screen

# $\blacksquare$  Speakers

### **R** Playback control buttons

- $\rightarrow$  (Play) / **II** (Pause): Starts playback and pauses playback temporarily, press again to exit pause mode.
- $\cdot$   $\blacksquare$  (Stop): Stops playback.
- $\overline{\mathsf{H}}$  (Skip): Searches backward<sup>\*</sup> or returns to the beginning of current chapters/ tracks/ files or goes to the previous chapters/ tracks/ files.
- **IFFI (Skip):** Searches forward\* or goes to next hapters/ tracks/ files.
- \* Press and hold button for about two seconds.

# **d** Funtion buttons

- **DISPLAY:** Accesses On-Screen Display.
- **SETUP:** Accesses or exits the setup menu.
- **COLOR/BRIGHT\*:** Displays the Brightness or Colour menu for LCD display.
- **MENU:** Accesses the DVD menu.
- \* To adjust the colour or brightness of the LCD display, press COLOR/BRIGHT repeatedly on the main unit to display the Brightness or Colour menu then use  $\overrightarrow{ }$  /  $\blacktriangleright$  to adjust the value. Press ENTER to confirm the adjustment.
- **E** Menu control buttons
	- **I ► A V** (left/right/up/down): Selects an item in the menu.
	- **ENTER:** Confirms menu selection.
- **6** OPEN ( $\triangle$ ): Opens the disc lid.
- **F** Remote sensor: Point the remote control here.
- **B** Battery charge and power indicator
	- The indicator turns red in charging and changes to green colour when the charging is complete. (Refer to page 3 for details.)
	- The indicator turns green for a few seconds when the unit is turned on.

### **9** Disc lid

**j0**  $\bigcirc$  /**I** (Power switch): Turn the unit ON or OFF.

Note: To operate this unit , the power switch must be located ON.

- **K**  $\blacktriangleright$  **VOL (Volume):** Adjusts the volume level of the built-in speaker and earphones.
- **12**  $\Omega$  (Earphones): Connect earphones here.
- **R** AV OUT: Connect to a TV with video and audio input.
- **DC 12V IN:** Connect the AC adapter or automotive adapter.

# **Remote Control**

**Note:**To operate this unit with remote control, the power switch must be located ON. (Refer to 4 page)

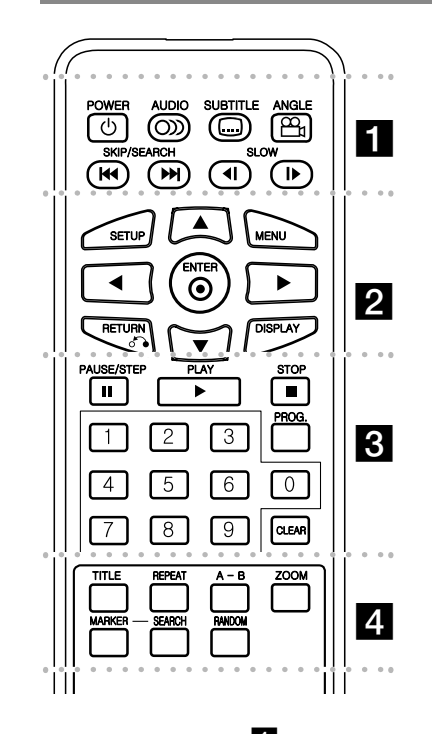

l l l l l l l a l l l l l l l **POWER** ( $\circlearrowleft$ ): Switches the unit ON or OFF. **AUDIO ( ):** Selects an audio language or audio channel.**SUBTITLE (...):** Selects a subtitle language.

**ANGLE ( ):** Selects a DVD camera angle, if available.

SKIP/SEARCH ( $\leftarrow$  /  $\rightarrow$  ): Searches\* backward / forward. Goes to next or previous chapter/track/file. \* Press and hold button for about two seconds.

**SLOW (4I / ID):** Reverse/ Forward slow playback.

l l l l l l l b l l l l l l l **SETUP:** Accesses or exits the setup menu. **MENU:** Accesses the DVD menu.

**AV < ▶: Navigates the menus.** 

**ENTER ( ):** Confirms menu selection.

**RETURN (** $\delta$ **<sup>2</sup>):** Returns backwards in the menu or exits the menu.

**DISPLAY:** Accesses On-Screen Display.

l l l l l l l c l l l l l l l **PAUSE/STEP (II):** Pauses playback temporarily/ press repeatedly for frame-by-frame playback.

**PLAY (** $\blacktriangleright$ **):** Starts playback.

**STOP (■):** Stops playback.

**Numerical buttons:** Selects numbered options in a menu.

**PROG.:** Enters the program edit mode.

**CLEAR:** Removes a track number on the Program List.

l l l l l l l d l l l l l l l **TITLE:** Accesses the disc's title menu.

**REPEAT:** Repeats a chapter, track, title or all. **A-B:** Repeats a section.

**ZOOM:** Enlarges a video image.

**MARKER :** Marks any point during playback. **SEARCH :** Displays [Marker Search] menu. **RANDOM:** Plays tracks in random order.

### **Put the battery into the Remote Control**

Pinch the battery holder clip together then pull the tab to remove the battery holder. Insert the battery with the  $+$  facing in the same direction as the  $+$  on the battery holder. Replace the battery holder with battery into the Remote Control unit making sure that it is fully inserted.

- Replace Remote Control unit battery with 3V micro lithium cells such as CR. 2025 or its equivalent.
- Dispose of battery safety in accordance with local laws. Do not dispose of in fire.

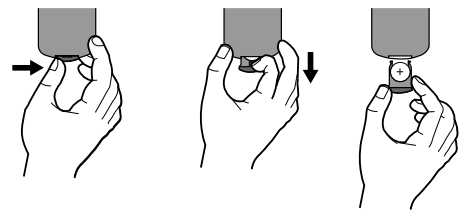

#### **Warning for replaceable lithium battery**

- danger of explosion if battery incorrectly replaced.
- replace only with the same type battery.
- additional warning marking close to the battery if intended to be replaced by users.

**Warning :** The battery used in this device may present a fire or chemical burn hazard if mistreated. Do not recharge, disassemble, incinerate, or heat above 100 °C (212 °F). Replace the battery with Matsushita Elec. Ind. Co., Ltd. (Panasonic), part no. CR. 2025 only. Use of another battery may present a risk of fire or explosion. Dispose of used batteries. Keep batteries away from children. Do not disassemble or dispose of in fire.

# **Power connections**

# **Connecting the AC Adapter**

Connect the supplied AC Adapter from the unit to a power socket.

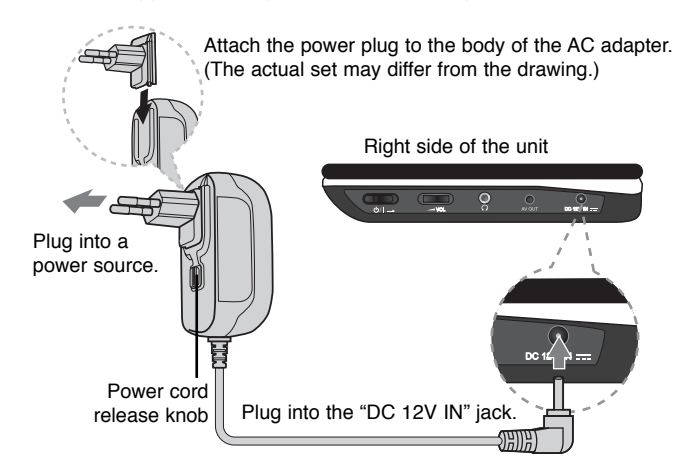

### **AC adapter**

- This AC adapter operates on 100-240V~ 1 A 50/60Hz.
- Contact an electrical parts distributor for assistance in selecting a suitable AC plug adapter or AC cord set.
- Manufactured by NANJING WANLIDA TECHNOLOGY CO., LTD

### **Connect the Automotive adapter**

This unit and its automotive adapter are designed for use in vehicles that have 8.5-16 volt, negative ground electrical systems. This is standard for most vehicles. If your vehicle has a different type of the electrical system, the DC power system cannot be used.

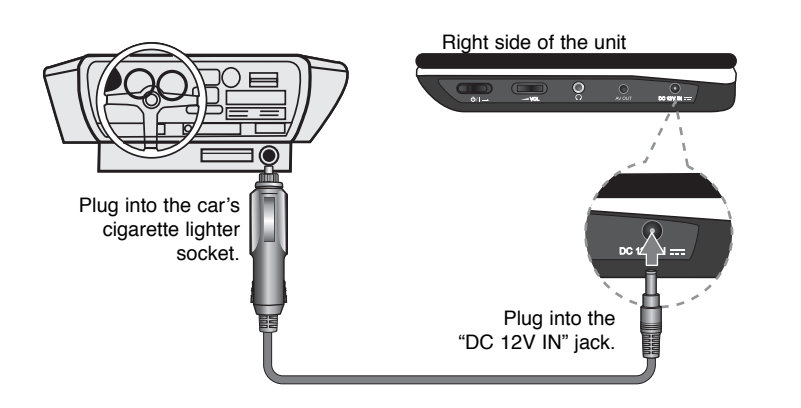

### **Automotive adapter**

- This automotive adapter operates on DC 8.5-16V.
- Contact an electrical parts distributor for assistance in selecting a suitable automotive adapter.
- Manufactured by NANJING WANLIDA TECHNOLOGY CO., LTD.

### **Caution**

- To prevent electrical shock and possible damage to your unit or vehicle, always unplug the automotive adapter from the cigarette lighter socket before you remove the plug from your unit.
- A 3 amp. 250V fuse for protection is installed in the automotive adapter.
- While the engine is being started, disconnect the automotive adapter from the car<sup>&#</sup>x27;s cigarette lighter socket.
- Do not operate your unit when the car battery is discharged. Peak current from the car generator may cause the DC fuse to blow.
- If the vehicle's supply voltage drops below approximately 10 volts, your unit may not work properly.
- Do not leave your unit in a place where the temperature exceeds 70°C (158°F), or the pick-up device may be damaged. Examples include:
	- Inside a car with the windows closed and in direct sunshine.
	- Near a heating appliance.

# **Hooking up the unit**

# **Audio and Video Connections to your TV**

Connect the AV OUT jack on the unit to the corresponding input jacks on your TV as shown below.

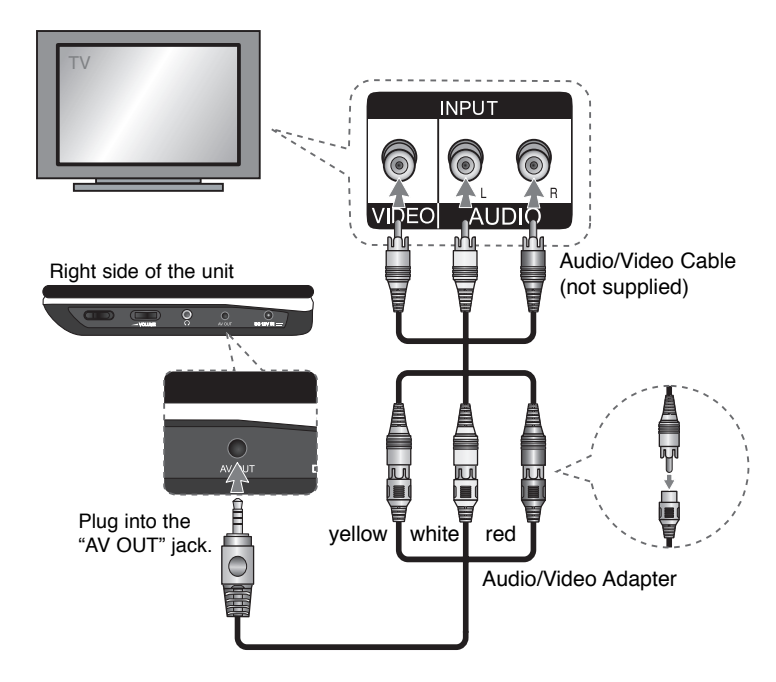

**7**

DP450-P\_AROMLLK\_eng\_MFL61857016 7 P450-P\_AROMLLK\_eng\_MFL61857016 2/23/09 3:33:43 PM /23/09

# **Adjust the settings**

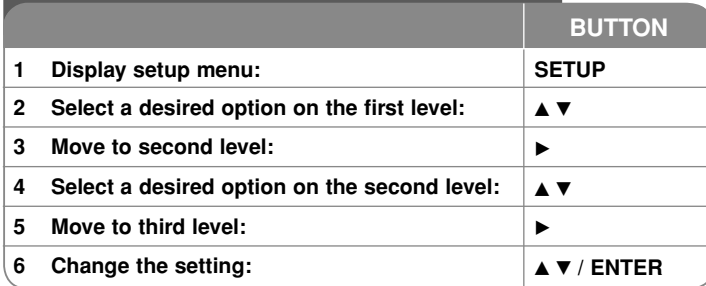

# **Adjust the settings - more you can do**

### **When you turn on for the first time (optional)**

The menu for a language selection will appear when you turn on the unit for the first time. You must select a language to use the unit. Use  $\blacktriangle \blacktriangledown \blacktriangle \blacktriangleright$  to select a language then press **ENTER** and the confirm menu will appear. Use  $\blacktriangleleft$   $\blacktriangleright$  to select [ENTER] then press **ENTER**.

#### **Adjust the language settings**

**Menu Language –** Select a language for the Setup menu and on-screen display.

**Disc Audio/Subtitle/Menu –** Select a language for the Disc Audio/Subtitle/ Menu.

[Original]: Refers to the original language in which the disc was recorded.

[Other]: To select another language, press number buttons then **ENTER** to enter the corresponding 4-digit number according to the language code list. (see page 13) If you make a mistake while entering number, press **CLEAR** to delete numbers then correct it.

[Off] (for Disc Subtitle): Turn off Subtitle.

### **Adjust the display settings**

**TV Aspect –** Select which screen aspect to use based on the shape of your TV screen.

[4:3]: Select when a standard 4:3 TV is connected.

[16:9]: Select when a 16:9 wide TV is connected.

**Display Mode –** If you selected 4:3, you'll need to define how you would like widescreen programs and films to be displayed on your TV screen.

[Letterbox]: This displays a widescreen picture with black bands at the top and bottom of the screen.

[Panscan]: This fills the entire 4:3 screen, cropping the picture as necessary.

#### **Adjust the audio settings**

**DRC (Dynamic Range Control) –** Make the sound clear when the volume is turned down (Dolby Digital only). Set to [On] for this effect.

**Vocal –** Set to [On] only when a multi-channel karaoke DVD is playing. The karaoke channels on the disc mix into normal stereo sound.

### **Adjust the lock settings**

You must set the [Area Code] option to use the lock options. Select [Area Code] option then press  $\blacktriangleright$ . Enter a 4-digit password then press **ENTER**. Enter it again then press **ENTER** to verify. If you make a mistake while entering number, press **CLEAR** then correct it.

If you forget your password you can reset it. First, remove the disc in the unit. Display setup menu then input the 6-digit number "210499" and the password will be cleared.

**Rating –** Select a rating level. The lower the level, the stricter the rating. Select [Unlock] to deactivate the rating.

**Password –** Sets or changes the password for lock settings.

[New]: Enter a new 4-digits password using the numerical buttons then press **ENTER**. Enter the password again to confirm.

[Change]: Enter the new password twice after entering the current password.

**Area Code –** Select a code for a geographic area as the playback rating level. This determines which area's standards are used to rate DVDs controlled by the parental lock. (See page 13)

**8**

t

t

# **Adjust the others settings**

**DivX(R) VOD –** We provide you with the DivX® VOD (Video On Demand) registration code that allows you to rent and purchase videos using the DivX® VOD service. For more information, visit www.divx.com/vod.

Press **ENTER** when [Select] icon is highlighted and you can view the registration code of the unit.

All the downloaded videos from DivX® VOD can only be played back on this unit.

# **Displaying Disc Information**

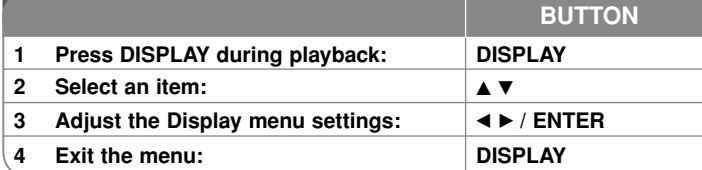

# **Displaying Disc Information - more you can do**

You can select an item by pressing  $\blacktriangle\blacktriangledown$  and change or select the setting by pressing  $\blacktriangleleft \blacktriangleright$ .

Current title number/total number of titles

5/42 Current chapter number/total number of chapters

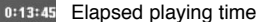

日  $(2)$ 

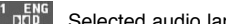

Selected audio language or channel

OFF Selected subtitle

Selected angle/total number of angles

# **Symbol Used in this Manual**

 $1/1$ 

A section whose title has one of the following symbols are applicable only to the disc or file represented by the symbol.

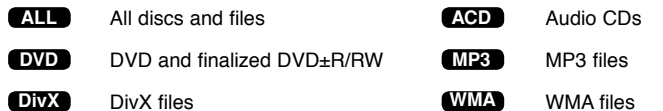

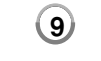

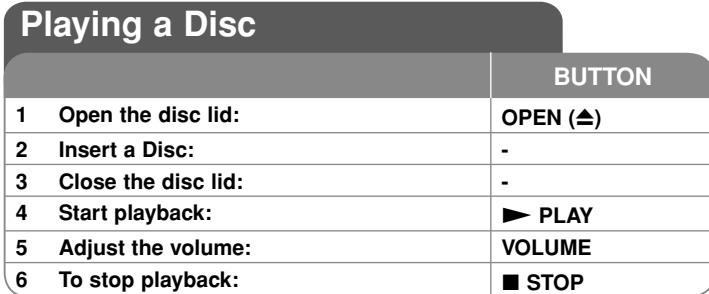

# **Playing a Disc - more you can do**

### **Stops the playback**

Press **STOP** ( $\blacksquare$ ) to stop playback, the unit records the stopped point depending on the disc. " $\mathbf{H}$  **"** appears on the screen briefly. Press  $\mathbf{PLAY}$  ( $\blacktriangleright$ ) to resume playback (from the scene point). If you press **STOP (**x**)** again or unload the disc ( $" \blacksquare"$  appears on the screen), the unit will clear the stopped point.

**(IIII = Resume Stop, ■ = Complete Stop)** The resume point may be cleared when a button is pressed. (for example: POWER, OPEN, etc)

### **Playing a DVD that has a menu DVD**

Most DVD now have menus which load first before the film begins to play. You can navigate these menus using  $\blacktriangle\blacktriangledown \blacktriangle\blacktriangleright$  or number button to highlight an option. Press **ENTER** to select.

#### **Playing a DVD VR disc**

This unit will play DVD-RW disc that is recorded using the Video Recording (VR) format. When you insert a disc DVD VR disc, the menu will appear on the screen. Use  $\triangle \triangledown$  to select a title then press **PLAY (** $\triangleright$ ). To display DVD-VR menu, press **MENU** or **TITLE**.

Some DVD-VR disc are made with CPRM data by DVD RECORDER. The unit does not support these kinds of discs.

#### **Skip to the next/previous chapter/track/file ALL**

Press **SKIP (** $\blacktriangleright$ ) to move to the next chapter/track/file.

Press **SKIP (** $\leq$ ) to return to the beginning of the current chapter/track/file. Press **SKIP (** $\leftarrow$ ) twice briefly to step back to the previous chapter/track/file.

# **Pause a playback ALL**

Press **PAUSE/STEP** (II) to pause playback. Press **PLAY** ( $\blacktriangleright$ ) to continue playback.

### **Frame-by-Frame playback DVD DivX**

Press **PAUSE/STEP (II)** repeatedly to play Frame-by-Frame playback.

### **Playing repeatedly ALL**

Press **REPEAT** repeatedly to select an item to be repeated. The current title, chapter track or all will be played back repeatedly. To return to normal playback, press **REPEAT** repeatedly to select [Off].

# **Fast forward or fast reverse DVD DivX ACD WMA MP3**

Press and hold **SKIP (** $\blacktriangleleft$  or  $\blacktriangleright$ ) to play fast forward or fast reverse during playback. You can change the various playback speed by pressing and holding **SKIP (** $\leftarrow$  **or**  $\rightarrow$ ) repeatedly. Press PLAY ( $\rightarrow$ ) to continue play at normal speed.

### **Repeating a specific portion (A-B) DVD DivX ACD**

Press **A-B** at the beginning of the portion you wish to repeat and again at the end of the portion. Your selected portion will be repeated continually. To return to normal playback, press **A-B** to select [Off].

# **Selecting a subtitle language DVD DivX**

During playback, press **SUBTITLE ( )** repeatedly to select a desired subtitle language.

#### Watching from a different angle **DVD**

If the angle indicator appears on the screen for a moment, you can select a different camera angle by pressing  $\triangle NGLE$  ( $\cong$ ) repeatedly.

# **Hearing a different audio DVD DivX**

During playback, press **AUDIO ( )** repeatedly to switch between the available audio languages, channels or encoding methods.

## **Slow down the playing speed DVD ( DivX : Forward only)**

During playback, press **SLOW (<I** or ID) to slow down reverse or forward playback. You can change the various playback speed by pressing **SLOW (<I or I>)** repeatedly. Press **PLAY (** $\blacktriangleright$ ) to continue play at normal speed.

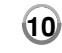

### **Watching an enlarged video image DVD DivX**

During playback or pause mode, press **ZOOM** repeatedly to select zoom mode. You can move through the zoomed picture using  $\blacktriangle \blacktriangledown \blacktriangle \blacktriangleright$  buttons. Press **CLEAR** to exit. (100%  $\rightarrow$  200 %  $\rightarrow$  300%  $\rightarrow$  400%  $\rightarrow$  100%)

#### **Viewing the title menu DVD**

Press **TITLE** to display the disc's title menu, if available.

## **Viewing the DVD menu DVD**

Press **MENU** to display the disc menu, if available.

## **Starting play from selected time DVD DivX**

Searches for the starting point of entered time code. Press **DISPLAY** then select clock icon. Enter a time then press **ENTER**. For example, to find a scene at 1 hour, 10 minutes, and 20 seconds, enter "11020" and press **ENTER**. If you enter the wrong number, press **CLEAR** to enter again.

### **Playing in random order ACD WMA MP3**

During playback or in stop mode, press **RANDOM** for playback in random order. Press **RANDOM** again to return to normal playback.

### **Mark a scene on a disc DVD DivX**

You can mark a position on a disc to return to at the place. Simply press **MARKER** at the desired position. The marker icon will appear on-screen briefly. Repeat to place up to nine markers.

Also you can recall or clear the positions. Press **SEARCH** and [Marker Search] menu will appear. Use  $\blacktriangleleft$  or  $\blacktriangleright$  to select a desired marker on the menu, then press **ENTER** to recall it or **CLEAR** to clear it.

# **Last Scene Memory DVD ACD**

This unit memorizes last scene from the last disc that is viewed. The last scene remains in memory even if you remove the disc from the player or switch off the unit. If you load a disc that has the scene memorized, the scene is automatically recalled.

### **Screen Saver**

The screen saver appears when you leave the unit in Stop mode for about five minutes. If the Screen Saver is displayed for five minutes, the unit automatically turns itself off.

#### **Mixed disc – DivX, MP3/WMA and JPEG**

When playing a disc contained with DivX, MP3/WMA and JPEG files together, you can select which menu of files you would like to play by pressing **TITLE**.

# **Playing a DivX movie file**

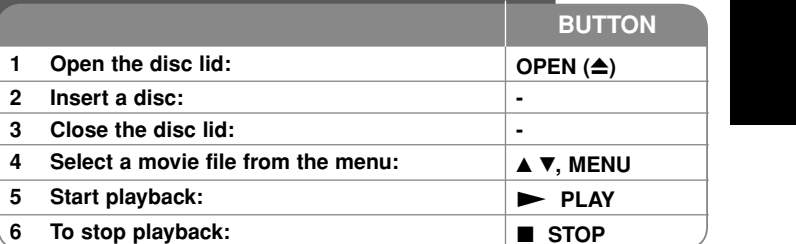

# **Playing a DivX movie file - more you can do**

# **Changing the character set to display DivX® subtitle correctly**

Press and hold **SUBTITLE** for 3 seconds during playback. The language code will appear. Press  $\blacktriangleleft$   $\blacktriangleright$  to select another language code until the subtitle is displayed properly and then press **ENTER**.

### **DivX file requirement**

DivX file compatibility with this player is limited as follows:

- Available resolution size: 720x576 (W x H) pixel.
- The file names of DivX and subtitle are limited to 45 characters.
- DivX file extensions: ".avi", ".mpg", ".mpeg"
- Playable DivX subtitle: SubRip (.srt / .txt), SAMI (.smi), SubStation Alpha (.ssa/.txt), MicroDVD (.sub/.txt), VobSub (.sub), SubViewer 2.0 (.sub/.txt), TMPlayer (.txt), DVD Subtitle System (.txt)
- Playable Codec format: "DIVX3.xx", "DIVX4.xx", "DIVX5.xx", "MP43", "3IVX".
- Only the playback function is supported with DivX 6.0 in the unit.
- Playable Audio format: "Dolby Digital", "PCM", "MP3", "WMA"
- Sampling frequency: within 8 48 kHz (MP3), within 32 48 kHz (WMA)
- Bit rate: within 8 320 kbps (MP3), within 32 192 kbps (WMA), less than 4Mbps (DivX file)
- CD-R/RW, DVD±R/RW Format: ISO 9660
- Maximum Files/Folders: Less than 600 (total number of files and folders)

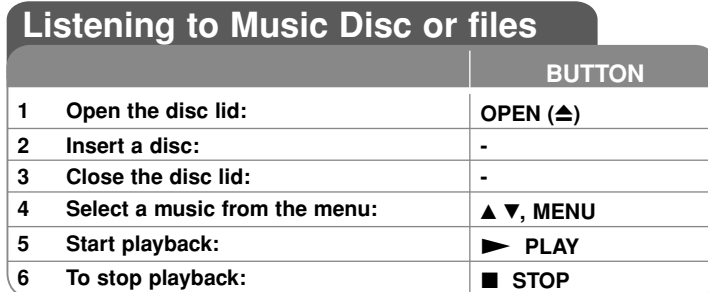

# **Listening to Music Disc or files - more you can do**

### **Creating your own program**

You can play the contents of a disc in the order you want by arranging the order of the musics on the disc. To add a music(s) on the program list, press **PROG.** to enter the program edit mode ( **<sup>E</sup>** mark appears on the menu).

Select a desired music on the [List] then press **ENTER** to add the music to the program list. Select a music from the program list then press **ENTER** to start programmed playback. To clear a music from the program list, select the music you want to clear then press **CLEAR** in program edit mode. To clear all music from the program list, select [Clear All] then press **ENTER** in program edit mode. The program is cleared when the disc is removed or the unit is turned off.

#### **Displaying file information (ID3 TAG)**

While playing a MP3 file containing file information, you can display the information by pressing **DISPLAY** repeatedly. If the file does not have ID3-Tag information, [No ID3 TAG] appears on the screen.

#### **MP3/WMA music file requirement**

MP3/WMA compatibility with this unit is limited as follows:

- File extensions: ".mp3", ".wma"
- Sampling frequency: within 8 48 kHz (MP3), within 32 48kHz (WMA)
- Bit rate: within 8 320kbps (MP3), within 32 192kbps (WMA)
- CD-R/RW, DVD±R/RW Format: ISO 9660
- Maximum Files/Folders: Less than 600 (total number of files and folders)

# **Viewing photo files**

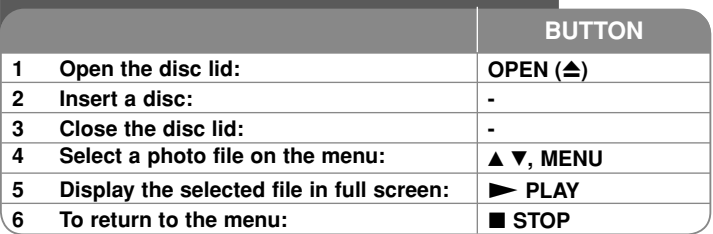

# **Viewing photo files - more you can do**

#### **Viewing photo files as a slide show**

Use **AV < ▶** to highlight (**III**) icon then press **ENTER** to start slide show. You can change slide show speed using  $\blacktriangleleft\blacktriangleright$  when  $(\blacksquare_0^*)$  icon is highlighted.

## **Skip to the next/previous photo**

Press SKIP (I<del><I</del>< or ▶▶I) to view the previous/next photo.

#### **Rotate a photo**

Use  $\blacktriangle\blacktriangledown$  to rotate the photo in full screen counter clockwise or clockwise while viewing a photo in full screen.

#### **Pause a slide show**

**Press PAUSE/STEP (II)** to pause a slide show. Press **PLAY (** $\blacktriangleright$ ) to continue the slide show.

#### **Listening to music during slide show**

You can listen to music during slide show, if the disc contain music and photo files together. Use  $\blacktriangle \blacktriangledown \blacktriangleleft \blacktriangleright$  to highlight ( $\blacktriangledown$ <sub>*i*</sub>) icon then press **ENTER** to start slide show.

#### **Watching an enlarged photo image**

While viewing a photo in full screen, press **ZOOM** repeatedly to select zoom mode. You can move through the zoomed photo using **AV**I ► buttons. Press **CLEAR** to exit.

#### **Photo file requirement**

JPEG file compatibility with this unit is limited as follows:

- File extensions: ".jpg"
- Photo size: Less than 2MB recommended
- CD-R/RW, DVD±R/RW Format: ISO 9660
- Maximum Files/Folders: Less than 600 (total number of files and folders)

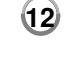

# **Language Codes**

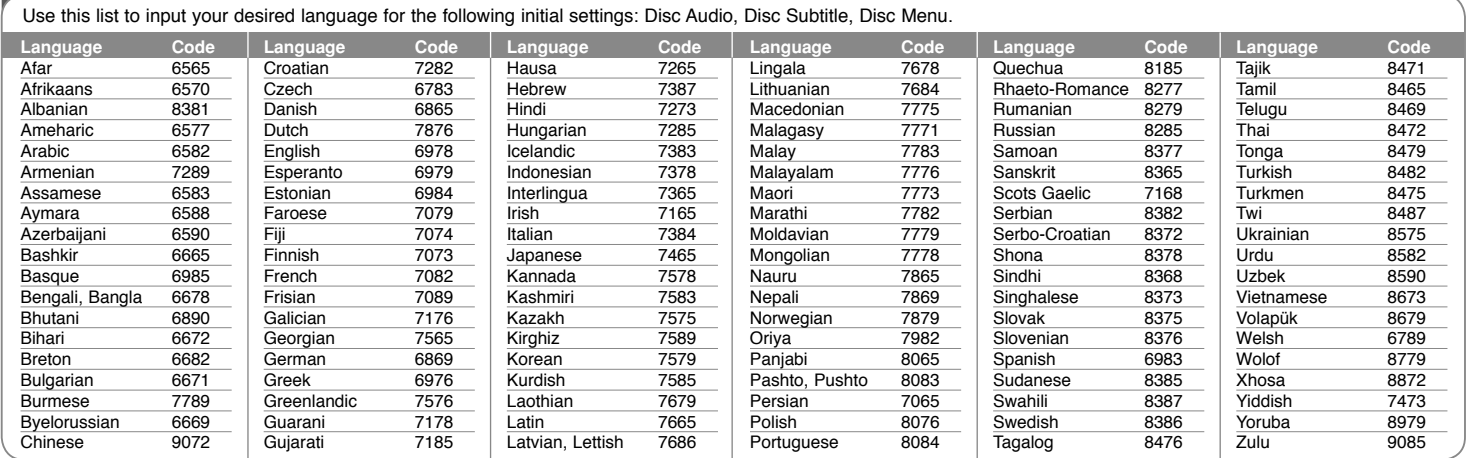

# **Area Codes**

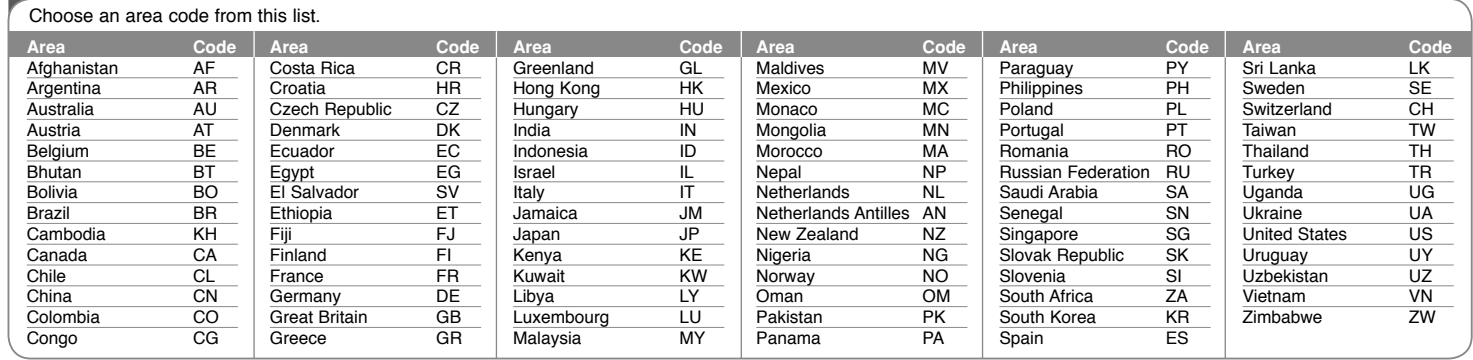

**13**

 $DP450-P\_AROMLLK\_eng\_MFL61857016$  13  $2/23/09$  3:33:48 PM

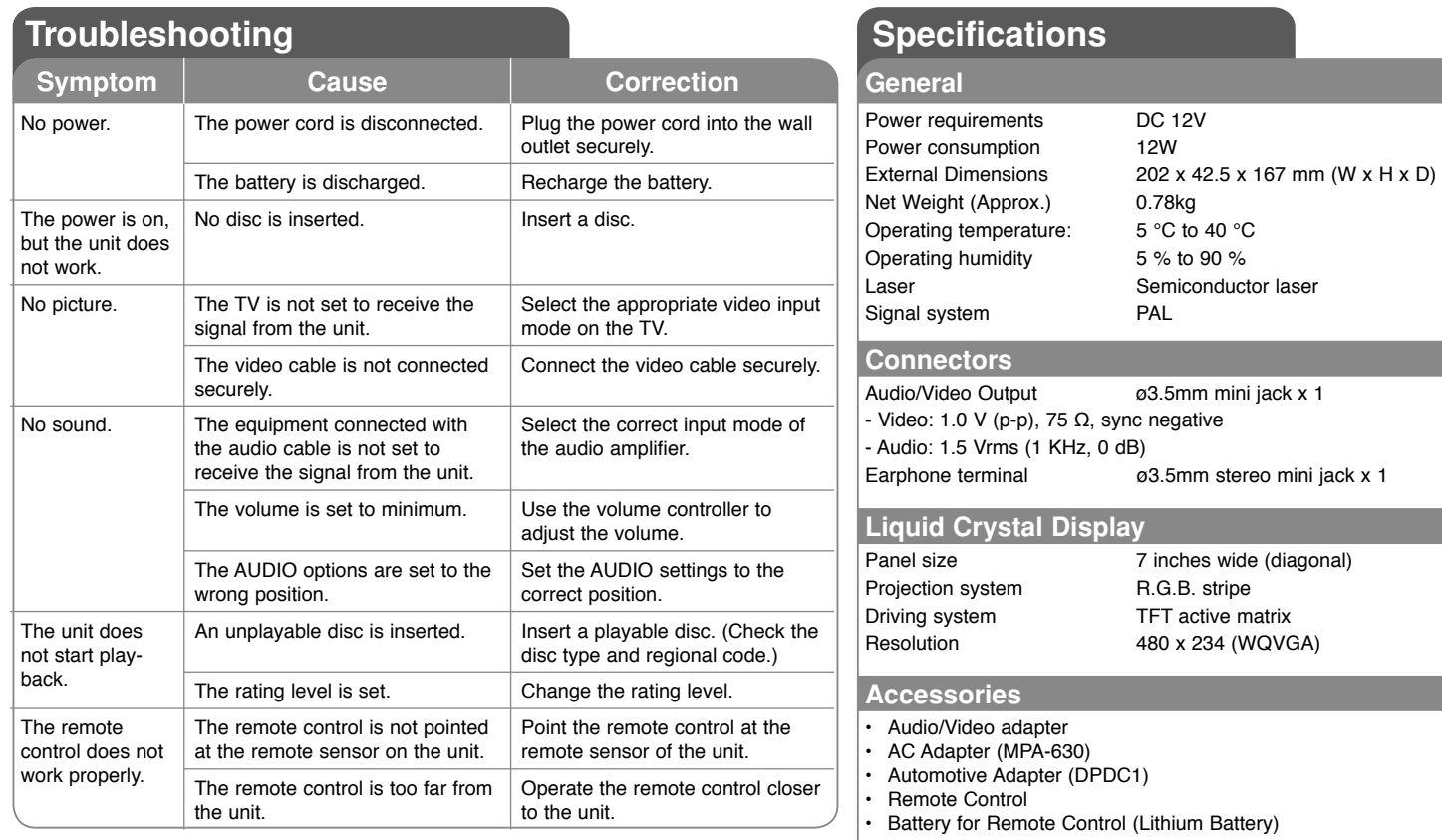

**Designs and specifications are subject to change without prior notice.**

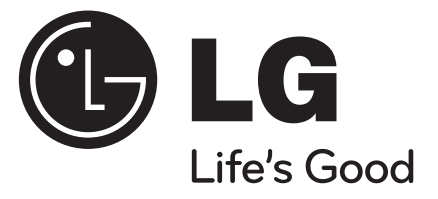

**ROMÂNÃ**

# **DP450 / DP450P / DP450R**

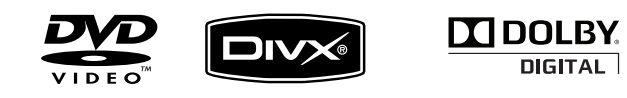

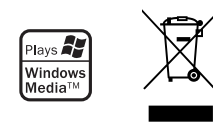

P/NO : MFL61857016

DP450-P\_AROMLLK\_ROM\_MFL61857016 1

M\_MFL61857016 2/23/09 3:33:00 PM /23/09

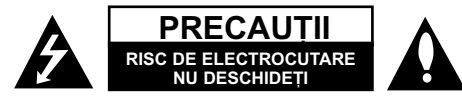

**PRECAUTI: PENTRU A REDUCE RISCUL DE** ELECTROCUTARE. NU SCOATETI CAPACUL (SAU PARTEA DIN SPATE). ÎN INTERIOR NU EXISTÃ PIESE CARE POT FI MANIPULATE DE UTILIZATOR. PENTRU LUCRĂRI DE SERVICE ADRESATI-VĂ PERSONALULUI CALIFICAT

> Acest fulger cu simbolul săgeții încadrat întrun triunghi echilateral este destinat sã alerteze utilizatorul cu privire la prezenta unei tensiuni periculoase neizolate în incinta produsului, care ar putea avea o valoare suficientã pentru a constitui un risc de soc electric. Semnul de exclamare încadrat într-un triunghi

echilateral este destinat sã alerteze utilizatorul cu privire la prezența unor instrucțiuni importante de operare si întretinere (service) în documentatia care însoteste produsul.

**ATENTIE: PENTRU A REDUCE RISCUL DE** INCENDIU SAU ELECTROCUTARE, NU EXPUNETI ACEST PRODUS INTEMPERIILOR SAU UMEZELII.

**ATENTIE:** Nu instalati acest echipament într-un spatiu restrâns, cum ar fi o bi bliotecã sau un element similar.

**PRECAUTII:** Nu obstructionati orificiile de ventilare. A se instala în conformitate cu instrucțiunile producătorului. Fantele și orificiile din carcasă au rolul de a asigura ventilarea și o funcționare optimă a produsului, precum și de a proteja produsul de supraîncălzire. Orificiile nu trebuie obstrucționate prin așezarea produsului pe un pat, o canapea, o carpetă sau pe o altă suprafață similarã. Acest produs nu trebuie amplasat într-un obiect de mobilier, cum ar fi o bibliotecã sau un raft, decât dacă există o ventilație corespunzătoare sau dacă se respectă instructiunile producătorului.

**PRECAUTII:** Acest produs foloseste un sistem laser. Pentru a asigura o utilizare corectã a acestui produs, cititi cu atentie acest manual de utilizare si

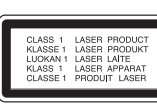

păstrați-l pentru consultări ulterioare. Dacă aparatul necesită lucrări de întretinere, contactați un service autorizat. Folosirea comenzilor, reglajelor sau îndeplinirea altor proceduri decât cele specificate aici pot pro expunerea directă la razele laser, nu încercați să deschideți incinta. La deschidere sunt radiații laser vizibile.<br>NU PRIVITI DIRECT ÎNSPRE RAZE

**PRECAUȚII:** Aparatul nu trebuie să vină în contact cu apa (picături sau vărsată), iar pe el nu trebuie așezate obiecte pline cu lichide, cum ar fi vaze de flori.

#### **PRECAUTII**

- Aerisirea nu trebuie obstructionată prin acoperirea orificiilor de ventilare cu diverse obiecte, cum ar fi ziare, fete de masă, perdele etc.
- Pe aparat nu trebuie amplasate surse de foc, cum ar fi lumânãri aprinse.
- Bateriile consumate trebuie evacuate în sigurantă si nu aruncate în foc. Trebuie să acordați atenție aspectelor legate de mediu atunci când aruncați bateriile.
- Folositi aparatul numai în locuri cu climă tropicală și moderatâ.
- O presiune excesivă a sunetului din căsti poate provoca pierderea auzului.
- Bateriile nu se vor expune la cãldurã excesivã, cum ar fi la soare, la foc sau similar.
- Nu scoateti bateria încorporată în produs, pentru siguranța dvs. Dacă este necesar să înlocuiți bateria, duceti aparatul la cel mai apropiat punct de service LG Electronics autorizat sau la dealer, pentru asistentă
- Nu scoateţi bateria încorporată în produs, pentru siguranța dvs. Dacă este necesar să înlocuiți bateria, duceti aparatul la cel mai apropiat punct de service LG Electronics autorizat sau la dealer, pentru asistentă

#### **PRECAUTII cu privire la cablul de alimentare Pentru majoritatea aparatelor, se recomandã sã fie amplasate pe un circuit dedicat;**

Aceasta înseamnã ca un circuit electric sã alimenteze doar acest aparat, fãrã alte prize sau circuite secundare. Consultati pagina de specificatii din acest manual de utilizare pentru mai multã siguran—ã. Nu supraîncărcați prizele. Prizele cu suprasarcină, prizele si cablurile slăbite sau deteriorate, cablurile de alimentare roase sau deteriorate, ori cu izolația ruptă, sunt periculoase. Oricare dintre aceste situatii poate provoca electrocutare sau incendiu. Examinati periodic cablul

aparatului, iar dacă pare a fi deteriorat scoateti-l din priză, nu mai utilizați aparatul și înlocuiti cablul cu unul identic, printr-un service autorizat. Protejati cablul de alimentare împotriva abuzurilor de ordin fizic sau mecanic, cum ar fi rãsucirea, formarea de noduri, prinderea la o usă sau călcarea sa. Acordați o atenție specială stecărelor, prizelor și punctului în care cablul iese din aparat. Pentru a întrerupe alimentarea cu curent, scoateti stecărul din priză. Când instalati produsul, asigurati-vă că stecărul este usor accesibil.

#### **Evacuarea aparatului vechi**

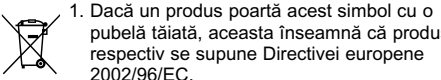

pubelã tãiatã, aceasta înseamnã cã produsul respectiv se supune Directivei europene 2002/96/EC.

- 2. Toate aparatele electrice si electronice vor fi evacuate separat de deseurile menajere, prin serviciile speciale de colectare desemnate de autoritățile guvernamentale sau locale.
- 3. Evacuarea corectã a vechiului aparat va ajuta la preîntâmpinarea unor posibile consecinte negative pentru mediu si pentru sãnãtatea omului.
- 4. Pentru mai multe informații detaliate cu privire la evacuarea vechiului aparat, contactati biroul municipal, serviciile de evacuare a des eurilor sau magazinul de unde ati cumpărat produsul.
- **Acest produs este fabricat în conformitate**   $\epsilon$ **cu Directiva EMC 2004/108/EC …i Directiva pentru joasã tensiune 2006/95/EC**. Reprezentant european: LG Electronics Service Europe B.V. Veluwezoom 15, 1327 AE Almere, OLANDA (Tel : +31-036-547-8940)

**2**

*F*a

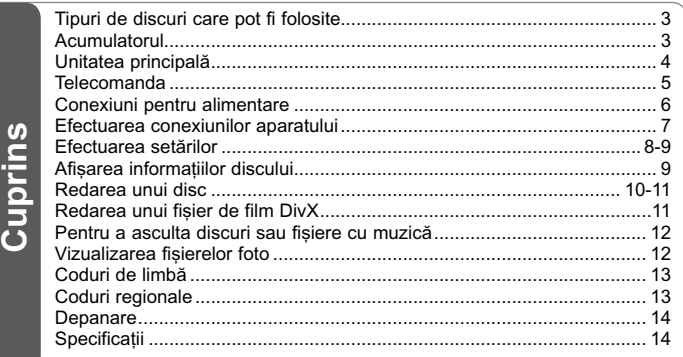

# **Tipuri de discuri care pot fi folosite**

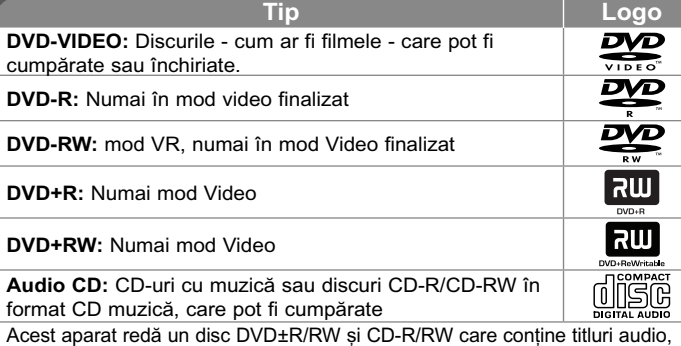

fisiere DivX, MP3, WMA si/sau JPEG. Unele discuri DVD±RW/DVD±R sau CD-RW/CD-R nu pot fi redate pe acest aparat, datorită calității înregistrării sau stării fizice a discului respectiv, precum si datorită caracteristicilor aparatului pe care s-a efectuat înregistrarea si software-ului de realizare.

Produs sub licență de la Dolby Laboratories. Dolby și simbolul cu doi D **sunt mãrci înregistrate ale Dolby Laboratories.**

**"DVD Logo" este marcã înregistratã a DVD Format/Logo Licensing Corporation.**

#### Despre afisarea simbolului <sup> $\odot$ </sup>

 $\degree$   $\degree$  poate apărea pe ecranul televizorului în timpul operării și înseamnă că functia explicată în acest manual de utilizare nu este disponibilă pe discul respectiv.

#### **Coduri regionale**

Acest aparat are un cod regional tipãrit în partea din spate. Acest aparat poate reda numai DVD-uri care poartă aceeasi etichetă ca cea din partea din spate sau "ALL".

- Pe coperta majorității discurilor DVD se află un glob cu unul sau mai multe numere, vizibile în mod clar. Acest numãr trebuie sã corespundã cu codul regional al aparatului, altfel discul nu poate fi redat.
- Dacă încercati să redati un DVD al cărui cod regional este diferit de al player-ului, pe ecranul televizorului va apãrea mesajul "Check Regional Code" (Verificați codul regional).

### **Drepturi de autor**

Este interzis prin lege să copiați, difuzați, arătați, difuzați prin cablu, redați în public sau închiria—i material cu drepturi de autor fãrã permisiune. Acest produs dispune de functia de protectie la copiere elaborată de Macrovision. Pe unele discuri sunt înregistrate semnale de protectie la copiere. Atunci când înregistrati și redați imagini pe aceste discuri, imaginea va fi distorsionată. Acest produs încorporează tehnologie de protecție a drepturilor de autor care este protejată prin patente SUA și alte drepturi de proprietate intelectuală. Utilizarea acestei tehnologie de protectie a drepturilor de autor trebuie autorizată de Macrovision și este destinată utilizării casnice și altor utilizări limitate, exceptând cazul în care existã o altã autorizare din partea Macrovision. Demontarea si dezasamblarea sunt interzise.

# **Acumulatorul**

- Acumulatorul intern vă oferă libertatea de a circula și de a reda fișierele fără cablul de alimentare.
- Acumulatorul intern va începe sã se încarce numai când aparatul este oprit și adaptorul pentru priză este conectat la priză.
- Încărcarea se opreste dacă închideti aparatul.
- Încărcarea va dura aproximativ 2 ore și 30 minute.
- Timp de functionare cu acumulator: aproximativ 2 ore si 30 minute. Timpul de operare al bateriei poate varia în funcție de starea bateriei, de starea de operare și de condițiile de mediu, iar timpul maxim de redare poate fi de 3 ore.
- În timpul încărcării, indicatorul acumulatorului va deveni rosu. Când încãrcarea este completã, indicatorul devine verde.
- Când acumulatorul mai poate functiona mai putin de câteva minute, pe ecran se va aprinde intermitent " $\sim$ ".

# **Unitatea principalã**

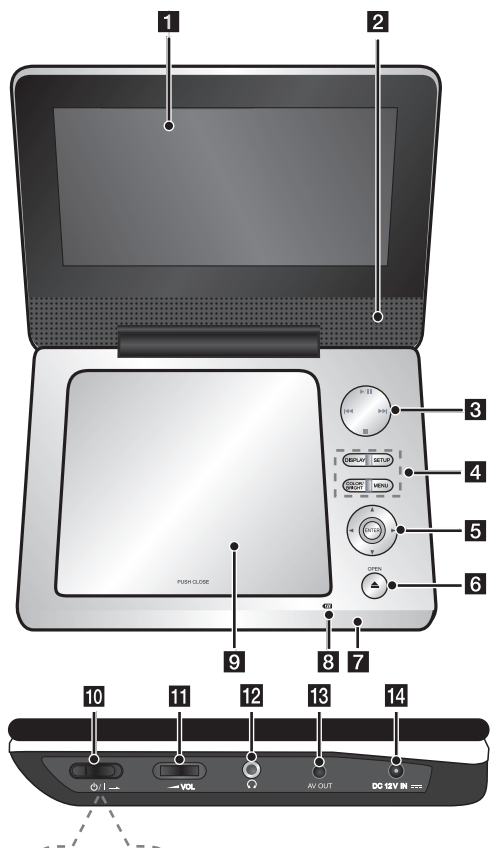

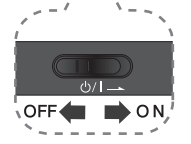

# **a** Ecran LCD

### **2** Difuzoare

#### c **Butoane de control al redãrii**

- **> (Play)/ II (Pause):** Începe redarea. Întrerupe temporar înregistrarea; apăsați din nou pentru a iesi din modul pauză.
- •**6** (Stop): Opreste redarea.
- . **(Salt):** Cãutare înapoi\* sau trecere la începutul capitolului ori track-ului curent sau la capitolul ori track-ul anterior.
- > **(Salt):** Cãutare înainte\* sau trecere la urmãtorul capitol sau track.
- \*Apăsati butonul și tineti-l apăsat timp de circa două secunde.

#### **4** Butoane functionale

- **DISPLAY:** Accesează afișarea pe ecran.
- **SETUP:** Acceseazã meniul Setup sau iese din el.
- **COLOR/BRIGHT\*:** Afișează meniul Luminozitate sau Culoare pentru afișaj LCD.
- **MENU:** Acceseazã meniul DVD-ului.
- Pentru a regla culoarea sau luminozitatea afișajului LCD, apăsați repetat COLOR/ **BRIGHT** de pe unitatea principală pentru a afisa meniul Luminozitate sau Culoare și apoi utilizați ◀ / ▶ pentru a regla valoarea. Apăsați **ENTER** pentru a confirma reglarea.

#### **B** Butoane control meniu

- **I ► A V (stânga/dreapta/sus/jos):** Selectează un element din meniu.
- **ENTER:** Confirmă selecția din meniu.
- **6** OPEN ( $\triangle$ ): Deschide capacul discului.
- **7** Senzor distanță: Îndreptați telecomanda către el.
- **8** Indicator încărcare acumulator și alimentare
	- Indicatorul devine rosu în timpul încărcării și verde când încărcarea este încheiată. (Consultati pagina 3 pentru detalii).
	- Indicatorul devine verde timp de câteva secunde când aparatul este pornit.
- **g** Capac disc
- **iii**  $\bigcirc$  /**I** (**Comutator**): Comută aparatul pe deschis ON sau pe închis OFF. Notă: Pentru a utiliza acest aparat, comutatorul trebuie să fie în poziția ON.
- k <sup>w</sup>**VOL (Volume):** Reglează nivelul volumului difuzorului şi căştilor încorporate.
- **2**  $\Omega$  (Căști): Conectați o pereche de căști.
- **K** AV OUT: Conectați la un televizor cu intrări video și audio.
- **DC 12V IN:** Conectati adaptorul de prizã sau cel de masinã.

# **Telecomanda**

**Notã:** Pentru a utiliza acest aparat cu telecomanda, comutatorul trebuie să fie în poziția ON. (Consultaţi pagina 4)

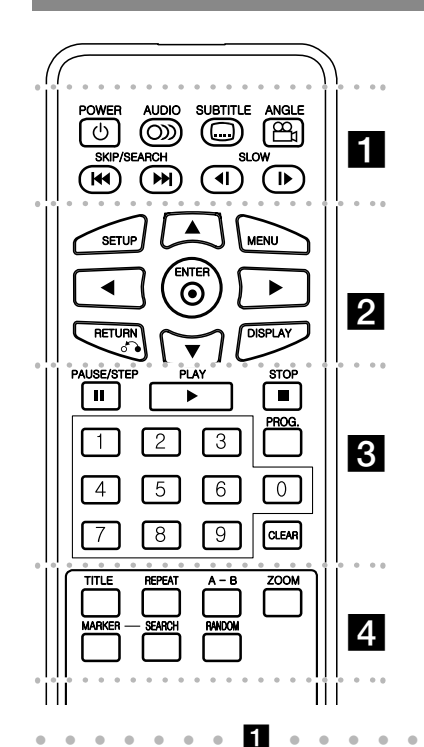

**POWER (** 1**)**: Comutã aparatul pe deschis ON sau pe închis OFF.

**AUDIO ( ):** Selecteazã o limbã audio sau un canal audio.**SUBTITLE ( ):**Selecteazã o limbã pentru

subtitrare.

**ANGLE ( ):** Selecteazã unghiul camerei la DVD, dacã este disponibil.

**SKIP/SEARCH (** . **/** >**):** Cãutare\* înapoi / înainte. Trece la urmãtorul capitol/track sau la cel anterior.

\* Apăsati butonul și tineti-l apăsat timp de circa douã secunde.

#### **SLOW (◀Ⅰ / I▶): Redare lentă înapoi/înainte.**

l l l l l l lb l l l l l l l **SETUP:** Acceseazã meniul Setup sau iese din el. **MENU:** Acceseazã meniul DVD-ului.

**▲▼ ◀ ▶: Navighează în meniuri.** 

**ENTER (**  $\odot$  **):** Confirmă selectia din meniu. **RETURN (5<sup>-</sup>•):** Apăsați pentru a va deplasa înapoi în meniu sau pentru a jesi din meniu. **DISPLAY:** Accesează afisarea pe ecran.

### l l l l l l lc l l l l l l l

**PAUSE/STEP (** <sup>X</sup>**):** Întrerupe temporar redarea / apăsati repetat pentru redare cadru cu cadru.

**PLAY (** <sup>N</sup>**):** Începe redarea.

**STOP (■):** Oprește redarea.

**Butoane numerice:** Selectează optiunile numerotate dintr-un meniu.

**PROG.:** Intrã în modul de editare program. **CLEAR:** Sterge un număr de track din lista programului sau un semn din meniul Cãutare dupã semn.

# l l l l l l l l l l l l l l l l l l l

**TITLE:** Afisează meniul titlu al discului. **REPEAT:** Repetã un capitol, track, titlu sau toate. A-B: Repetă o sectiune.

ZOOM: Mărește imaginea video.

**MARKER :** Marcheazã un punct în timpul redãrii. **SEARCH : Afisează meniul [Marker Search]. RANDOM:** : Redã track-urile în ordine aleatorie.

#### **Puneti bateria în telecomandă**

Prindeti clema de sustinere a bateriei si apoi trageti urechiusa pentru a scoate suportul bateriei. Introduceti bateria cu semnul + în aceeasi directie ca semnul + de pe suportul bateriei. Introduceti suportul bateriei, cu tot cu baterie, în telecomandã, asigurându-vă că le-ați fixat bine.

- Înlocuiti bateria telecomenzii cu baterii mici cu litiu de 3V, cum este CR. 2025 sau echivalent.
- Aruncati bateria conform legislatiei locale. Nu o aruncati în foc.

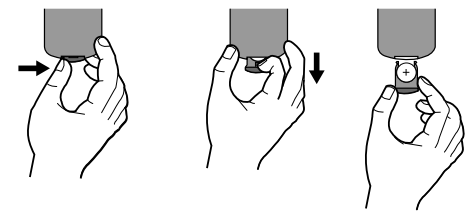

#### Atenționare pentru bateria cu litiu care poate fi **înlocuitã**

- Pericol de explozie dacã bateria nu este înlocuitã corect.
- Înlocuiți numai cu același tip de baterie.
- Marcai suplimentar de atentionare în apropierea bateriei dacă se intentionează a fi înlocuită de utilizator.

Atenție : Bateria folosită la acest aparat poate prezenta risc de foc sau arsuri chimice dacã nu este manipulatã corespunzãtor. Nu reîncãrca—i, demontați, ardeți sau încălziți bateria la o<br>temperatură de peste 100°C (212 °F). Înlocuiti bateria numai cu CR. 2025 Matsushita Elec. Ind. Co., Ltd. (Panasonic). Folosirea unei alte baterii poate prezenta risc de incendiu sau explozie. Aruncati bateriile folosite. Nu lăsati bateriile la îndemâna copiilor. Nu le demontați și nu le aruncati în foc.

# **Conexiuni pentru alimentare**

### **Conectarea adaptorului pentru prizã (AC)**

Conectati adaptorul pentru priză (AC) livrat de la aparat la priză.

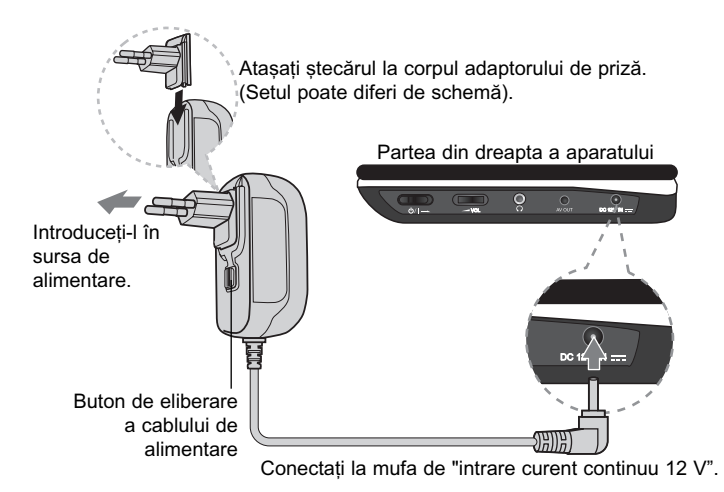

### **Adaptor pentru prizã**

- $\cdot$  Acest adaptor pentru priză functionează la 100-240V ~1A 50/60 Hz.
- Contactati un distribuitor de articole electrice pentru asistentă cu privire la alegerea unui adaptor de prizã sau a unui cablu de alimentare.
- Produs de cãtre NANJING WANLIDA TECHNOLOGY Co., LTD

### **Conectați adaptorul de mașină**

Acest aparat și adaptorul său pentru mașină sunt destinate utilizării în vehicule cu sisteme electrice cu împământare negativă de 8,5-16 volti. Acesta este standardul pentru majoritatea vehiculelor. Dacã vehiculul dvs. are un tip diferit de sistem electric, nu veti putea folosi sistemul DC (curent continuu).

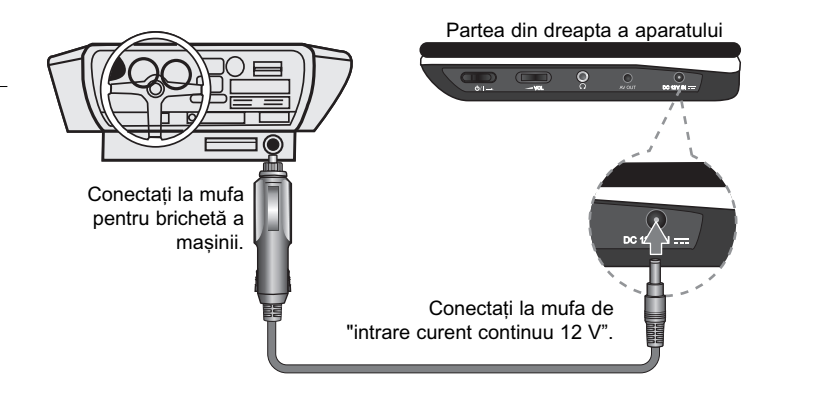

#### **Adaptorul pentru mașină**

- $\cdot$  Acest adaptor pentru masină funcționează la curent continuu de 8,5-16V.
- Contactati un distribuitor de articole electrice pentru asistenă cu privire la alegerea unui adaptor pentru masină potrivit.
- Produs de cãtre NANJING WANLIDA TECHNOLOGY CO., LTD

### **Precautii**

- Pentru a preveni riscul de electrocutare și de deteriorare a aparatului sau a mașinii, scoateți întotdeauna adaptorul de mașină din mufa pentru brichetă înainte de a scoate mufa din aparat.
- În adaptorul pentru mașină este instalată o siguranță de 250V A3 amp.
- Când motorul este pornit, scoateți adaptorul pentru mașină din mufa pentru brichetã.
- Nu folosiți aparatul dacă bateria mașinii este descărcată. Curentul de vârf din generatorul mașinii poate cauza arderea siguranței DC.
- Dacă voltajul mașinii scade sub circa 10 volți, este posibil ca aparatul să nu funcționeze la parametrii optimi.
- Nu lăsați DVD aparatul într-un loc în care temperatura depășește 70°C, de oarece se poate deteriora.

# Câteva exemple:

- În interiorul mașinii, cu ferestrele închise și în plin soare.
- În apropierea unui aparat de încãlzire.

DP450-P\_AROMLLK\_ROM\_MFL61857016 6

# **Efectuarea conexiunilor aparatului**

# **Conexiuni audio …i video la televizor**

Conectați mufa AV OUT a aparatului la mufele de intrare corespunzătoare de la televizor, după cum se arată mai jos.

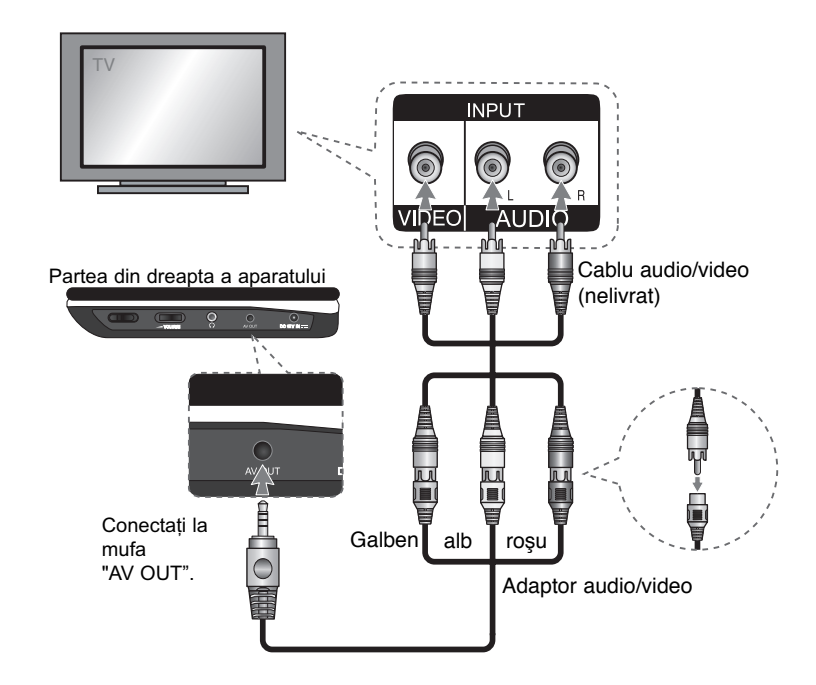

# **Efectuarea setãrilor**

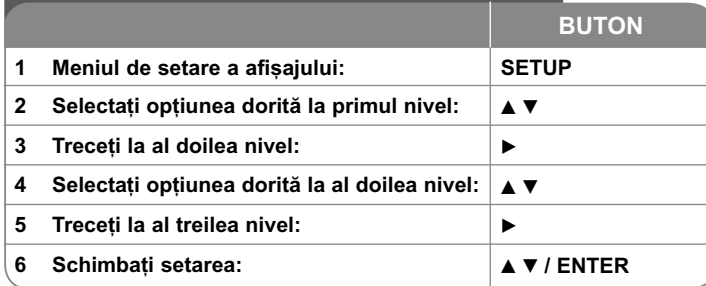

# **Efectuarea setãrilor - mai multe lucruri pe care**  le puteti face

#### Când porniți aparatul pentru prima dată (opțional)

Când porniti aparatul pentru prima dată va apărea meniul de selectare a limbii. Trebuie să selectati o limbă pentru a utiliza aparatul. Folositi **AV < ▶** pentru a selecta o limbă și apoi apăsati **ENTER** - va apărea meniul de confirmare. Folositi <  $\blacktriangleright$  pentru a selecta [ENTER] si apoi apăsati **ENTER**.

#### **Modificați setările de limbă**

**Limbă meniu –** Selectați limba pentru meniul Setup și pentru afișajul de pe ecran.

**Disc Audio/Subtitle/Menu –** Selectați o limbă pentru coloana sonoră/ subtitrarea/meniul discului.

[Original]: Se referă la limba inițială în care a fost înregistrat discul.

[Other]: Pentru a selecta o alta limbă, apăsați butoanele numerice și apoi **ENTER** pentru a introduce numãrul corespunzãtor din 4 cifre conform listei codurilor de limbã. (a se vedea pagina 13). Daçã ati făcut o greseală când ati introdus un număr, apăsați CLEAR pentru a șterge cifrele și apoi corectați.

[Off] (pentru subtitrarea discului): Dezactiveazã subtitrarea.

#### **Modificati setările de afisai**  $\Box$ <sup>,</sup>

**TV Aspect –** Selectati ce aspect al ecranului veti utiliza, în functie de forma ecranului televizorului dvs.

[4:3]: Selectati dacă folositi un televizor standard 4:3.

[16:9]: Selectați dacă folosiți un televizor 16:9 cu ecran lat.

**Display Mode** –Dacă ați selectat 4:3, va trebui să definiți modul în care doriți să apară programele și filmele pe ecran lat pe ecranul televizorului dvs.

[Letterbox]: Imaginea este pe ecran lat, cu benzi negre în portiunile de sus si de jos ale ecranului.

[Panscan]: Aceasta umple întregul ecran 4:3, decupând imaginea dupã necesități.

### **Modificati setările audio** 8<sup>,</sup>

**DRC (Dynamic Range Control) –** Face sunetul clar dacã volumul este redus (numai Dolby Digital). Setati pe [On] pentru acest efect.

**Vocal –** Activați [On] numai dacă redați un DVD karaoke pe mai multe canale. Canalele karaoke ale discului vor fi mixate într-un sunet stereo normal.

#### **Modificati setările de blocare**

Trebuie să setati optiunea [Area Code] pentru a utiliza optiunile de blocare. Selectati optiunea [Area Code] si apoi apăsati >. Introduceti o parolă din 4 cifre si apoi apăsați **ENTER**. Introduceți-o din nou și apăsați **ENTER** pentru confirmare. Dacă ati făcut o greseală când ati introdus numărul, apăsati CLEAR si apoi corectati.

Daca ati uitat parola, o puteti reseta. Mai întâi, scoateti discul din aparat. Intrati în meniul setup și apoi introduceti numărul din 6 cifre "210499" - parola va fi stearsă.

**Rating(Clasificare) – Selectați un nivel de clasificare. Cu cât nivelul este mai mic, cu** atât clasificarea este mai strictã. Selecta—i [Unlock] pentru a dezactiva clasificarea. **Password (Parolã) –** Seteazã sau schimbã parola pentru setãrile de blocare.

[New]: Introduceți o nouă parolă din 4 cifre cu ajutorul butoanelor numerice și apăsați **ENTER**. Introduceți din nou parola pentru confirmare. [Change]: Introduceți de două ori noua parolă, după ce ați introdus parola ac tualã.

**Area Code (Cod regional) –** Selecteazã un cod pentru o zonã geograficã, ca nivel de clasificare a redării. Acesta stabilește ce standarde regionale sunt utilizate pentru clasificarea DVD-urilor controlate prin blocarea pentru copii. (A se vedea pag. 13)

### **Modificati setările pentru altele**

**DivX(R) VOD** – Vă punem la dispoziție codul de înregistrare DivX® VOD (Video On Demand L' Video la cerere) care vă permite să închiriați și să cumpărați fișiere video folosind serviciul DivX® VOD. Pentru mai multe informații, vizitați www.divx.com/vod. Apăsați ENTER când este evidențiată iconița [Select] veți putea vedea codul de înregistrare al aparatului.

Toate fișierele video descărcate de la DivX® VOD pot fi redate numai pe acest aparat.

# **Afisarea informatiilor discului**

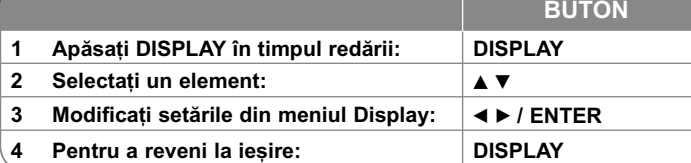

# Afișarea informațiilor discului - mai multe **lucruri pe care le puteti face**

Puteti selecta un element apăsând ▲ ▼ si modifica sau selecta setarea apăsând  $\blacktriangleleft$   $\blacktriangleright$ .

- Numãrul titlului curent/numãrul total de titluri
	- $5/42$ Numãrul capitolului curent/numãrul total de capitole

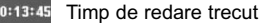

H

 $\circledR$ 

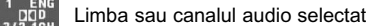

- Subtitrarea selectatã
	-
- Unghiul selectat/numãrul total de unghiuri  $1/1$

# **Simboluri folosite în acest manual**

O secțiune al cărei titlu are unul dintre următoarele simboluri se aplică numai discului sau fișierului reprezentat prin simbolul respectiv.

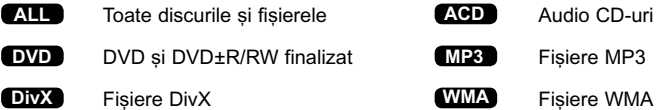

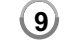

# **Redarea unui disc**

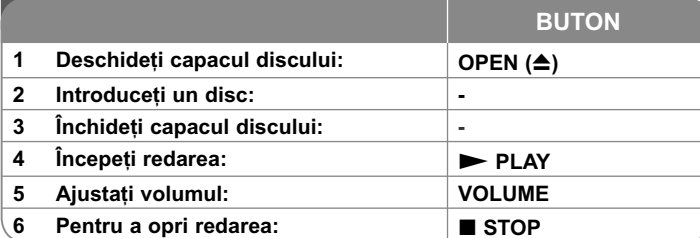

# **Redarea unui disc - mai multe lucruri pe care**  le puteti face

### **Oprirea redãrii**

Apăsati **STOP**( $\blacksquare$ ) pentru a opri redarea, aparatul înregistrează punctul de oprire, în funcție de disc. Pe ecran apar "III" scurt. Apăsați PLAY ( $\blacktriangleright$ ) pentru a relua redarea (de la punctul scenei respective). Dacã apãsa—i **STOP** (■) din nou sau scoateți discul (pe ecran apare " ■ "), aparatul va șterge punctul de oprire.(II■ = Reluare oprire, ■ = Oprire completă) Punctul de reluare poate fi sters prin apăsarea unui buton (de exemplu: POWER, OPEN etc.)

#### **Redarea unui DVD care are meniu DVD**

Majoritatea DVD-urilor au acum meniuri care se încarcã primele, înainte ca filmul să înceapă. Puteți naviga în aceste meniuri cu ajutorul **∆▼ ◀ ▶** sau cu un buton numeric, pentru evidentierea unei optiuni. Apăsați **ENTER** pentru selectare.

#### **Redarea unui disc DVD VR**

Acest aparat poate reda discuri DVD-RW înregistrate cu un format Video Recording (VR). Când introduceti un disc DVD VR, pe ecran apare meniul. Folosiți **▲▼** pentru a selecta un titlu și apoi apăsați **PLAY ( ➡**). Pentru a afișa meniul DVD-VR, apăsați **MENU** sau TITLE.

Unele discuri DVD-VR sunt înregistrate cu date CPRM de cãtre un DVD RECORDER. Aparatul nu suportã discurile de acest tip.

#### Salt la capitolul/track/fisier-ul următor/anterior **ALL**

Apăsați SKIP (▶▶I) pentru a trece la următorul capitol/track/fișier. Apăsați **SKIP (I◀◀)** pentru a reveni la începutul capitolului/track/fișier-ului curent.

Apăsați **SKIP (I<del><</del><**) de două ori scurt pentru a trece la capitolul/track/fișier-ul anterior.

### **Pentru a întrerupe redarea ALL**

Apăsați **PAUSE/STEP (II)** pentru a întrerupe redarea. Apăsați **PLAY** ( $\blacktriangleright$ ) pentru a continua redarea.

# **Redare cadru cu cadru DVD DivX**

Apăsați PAUSE/STEP (II) repetat pentru redare cadru cu cadru.

### **Redare repetatã ALL**

Apăsați REPEAT repetat pentru a selecta un element pe care doriți să-l repetați. Titlul, capitolul sau track-ul curent va fi redat repetat. Pentru a reveni la redarea normală, apăsati REPEAT repetat pentru a selecta [Off].

#### **Derulare înainte sau înapoi DVD DivX ACD WMA MP3**

Țineți apăsat **SKIP (I<del><</del> s**au ▶▶I) pentru derulare înainte sau înapoi în timpul redării. Puteți modifica viteza de redare apăsând repetat și ținând apăsat SKIP **(I<< sau ▶▶I)** Apăsați PLAY ( ▶) pentru a continua redarea la viteză normalã.

## **Repetarea unei anumite portiuni (A-B) DVD DivX ACD**

Apăsați **A-B** la începutul porțiunii pe care doriți s-o repetați și din nou la sfârșitul porțiunii. Porțiunea selectată va fi repetată continuu. Pentru a reveni la redarea normală, apăsati **A-B** pentru a selecta [Off].

### **Selectarea unei limbi pentru subtitrare DVD DivX**

În timpul redãrii, apãsa—i **SUBTITLE ( )** repetat pentru a selecta limba de subtitrare doritã.

#### **Vizionare dintr-un unghi diferit DVD**

Dacă indicatorul de unghi apare pe ecran un moment, puteti selecta un unghi diferit al camerei apãsând repetat **ANGLE ( )** .

## **Ascultarea unei limbi audio diferite DVD DivX**

În timpul redãrii, apãsa—i repetat **AUDIO ( )** pentru a comuta între limbile audio, canalele sau metodele de codare disponibile.

#### **Reducerea vitezei de redare DVD ( DivX : numai înainte)**

În timpul redării, apăsați SLOW (◀I sau I▶) pentru a reduce viteza de redare înapoi sau înainte. Pute—i modifica viteza de redare apãsând repetat **SLOW (◀I** sau I▶). Apăsați PLAY ( ▶) pentru a continua redarea la viteză normală.

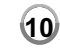

#### **Vizionarea unei imagini video mãrite DVD DivX**

În timpul redării sau în modul pauză, apăsati repetat **ZOOM** pentru a selecta modul zoom. Vă puteți deplasa în imaginea mărită cu ajutorul butoanelor

**▲▼◀ ▶** Apăsați **CLEAR** pentru a ieși. (100% → 200 % → 300% → 400% → 100%)

#### **Vizualizarea meniului titlu DVD**

Apăsați TITLE pentru a afișa meniul titlu al discului, dacă există.

#### **Vizualizarea meniului DVD-ului DVD**

Apăsati **MENU** pentru a afisa meniul discului, dacă există.

#### **Începerea redãrii de la momentul selectat DVD DivX**

Căutați punctul de începere al codului timpului introdus. Apăsați **DISPLAY** și apoi selectati iconița ceasului. Introduceți o oră și apoi apăsați ENTER. De exemplu, pentru a găsi o scenă la 1 oră, 10 minute și 20 secunde, introduceți "11020" si apăsati **ENTER**. Dacă introduceti gresit cifrele, apăsati CLEAR pentru a putea introduce din nou.

## **Redare în ordine aleatorie ACD WMA MP3**

În timpul redării sau în modul oprit, apăsati RANDOM pentru redare în ordine aleatorie. Apăsați din nou RANDOM pentru reveni la viteza normală de redare.

#### **Marcarea unei scene preferate DVD DivX**

Puteți marca o poziție de pe un disc pentru a reveni la locul respectiv. Este suficient să apăsați MARKER la poziția dorită. Pe ecran va apărea scurt iconița markerului. Repetati pentru a introduce până la nouă markere. De asemenea, puteți reapela sau șterge pozițiile. Apăsați **SEARCH** și va

apărea meniul [Marker Search]. Utilizați < sau > pentru a selecta markerul dorit în meniu și apoi apăsați **ENTER** pentru a-l reapela sau CLEAR pentru a-l sterge.

### **Memorarea ultimei scene DVD ACD**

Acest aparat memoreazã ultima scenã de pe ultimul disc vizionat. Ultima scenã rămâne în memorie chiar dacă scoateți discul din player sau dacă închideți aparatul. Dacă puneti un disc care are scena memorată, aceasta este reapelată automat.

#### **Screen Saver**

Imaginea de screen saver apare când ați lăsat aparatul în modul oprit timp de circa cinci minute. Dacă screen saver-ul este afisat timp de cinci minute. aparatul se oprește automat.

#### **Disc mixt sau USB Flash Drive – DivX, MP3/WMA …i JPEG**

Când redați un disc sau de pe un USB Flash Drive care conține fișiere DivX, MP3/WMA și JPEG, puteți selecta meniul fișierelor pe care doriți să le redați, apãsând **TITLE**.

# **Redarea unui fisier de film DivX**

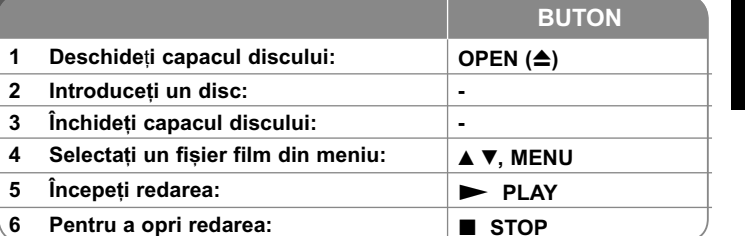

# **Redarea unui fisier film DivX - mai multe lucruri pe care le puteti face**

### Schimbarea setului de caractere pentru afisarea corectă a subtitrării **la un DivX®**

Tineti apăsat **SUBTITLE** timp de circa 3 secunde în timpul redării. Apare codul de limbă. Apăsați ◀ ▶ pentru a selecta un alt cod de limbă, până când subtitrarea apare corect și apoi apăsați **ENTER**.

### **Cerinte pentru fisierele DivX**

Compatibilitatea fisierului DivX cu acest player este limitată astfel:

- $\cdot$  Rezolutie disponibilă: 720x576 (l x H) pixeli.
- Denumirea fisierului DivX si a subtitrării este limitată la 45 caractere.
- Extensii fișiere DivX: ".avi", ".mpg", ".mpeg"
- Subtitrãri DivX care pot fi redate: SubRip (.srt / .txt), SAMI (.smi), SubStation Alpha (.ssa/.txt), MicroDVD (.sub/.txt), VobSub (.sub) SubViewer 2.0 (.sub/.txt), TMPlayer (.txt), DVD Subtitle System (.txt)
- Format de codec care poate fi redat: "DIVX3.xx", "DIVX4.xx", "DIVX5.xx", "MP43", "3IVX"
- Numai func—ia de redare este suportatã pe aparat la DivX 6.0.
- Format audio care poate fi redat: "Dolby Digital", "PCM", "MP3", "WMA"
- Frecvența de eșantionare: în limitele a 8-48 kHz (MP3), 32-48 kHz (WMA)
- Rata de esantionare (bit rate): în limitele a 8-320 kHz (MP3), 32-192 kHz (WMA), sub 4 Mbps (fisier DivX)
- Format CD-R/RW, DVD±R/RW: ISO 9660
- Numn r maxim de firiere / folder: Sub 600 (numn r total de firiere r i foldere)

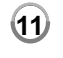

2/23/09 3:33:09 PM

# **Pentru a asculta discuri sau** fisiere cu muzică

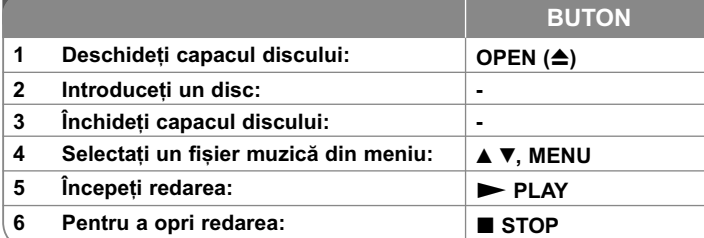

# Pentru a asculta discuri sau fisiere cu muzică - mai multe lucruri pe care le puteti face

#### **Crearea propriului program**

Puteți reda conținutul unui disc în ordinea dorită, ordonând melodiile de pe disc. Pentru a adãuga melodii la lista programului, apãsa—i **PROG.** pentru a intra în modul de editare a programului (în meniu apare semnul <sup>a</sup>). Selectați melodia doritã din listã [List], apoi apãsa—i **ENTER** pentru a adãuga melodia respectivã în lista programului. Selectați o melodie din lista programului și apoi apăsați **ENTER** pentru a începe redarea programată. Pentru a sterge o melodie din lista programului, selectati melodia pe care doriti s-o stergeti si apoi apăsati CLEAR în modul de editare a programului. Pentru a sterge toate melodiile din lista programului, selecta—i [Clear All] …i apoi apãsa—i **ENTER** în modul de editare a programului. Programul este sters când discul este scos sau când aparatul este închis.

#### Afișarea informațiilor despre fișier (ID3 TAG)

În timp ce redați un fișier MP3 care conține informații despre fișier, puteți afișa informatiile apăsând repetat **DISPLAY**. Dacă fisierul nu are informatii ID3-Tag, pe ecran apare [No ID3 TAG].

#### Cerinte pentru fisierele cu muzică MP3/WMA

Compatibilitatea fișierelor MP3/WMA cu acest aparat este limitată astfel:

- Extensii de fisiere: ".mp3", ".wma"
- $\cdot$  Frecventa de esantionare: în limitele a 8-48 kHz (MP3), 32-48 kHz (WMA)
- Rata de eșantionare (bit rate): în limitele a 8-320 kbps (MP3), 32-192 kbps (WMA)
- Format CD-R/RW, DVD±R/RW: ISO 9660
- Numn maxim de firiere / folder: Sub 600 (numn r total de firiere ri foldere)

# **Vizualizarea fisierelor foto**

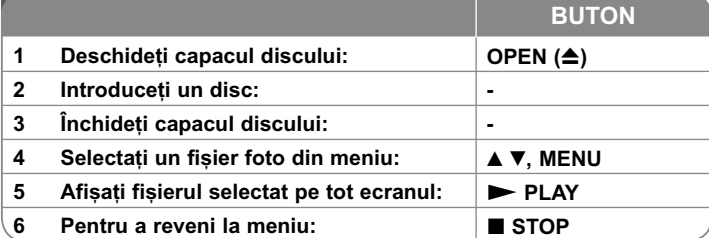

# Vizualizarea fișierelor foto - mai multe lucruri

# **pe care le puteti face**

#### Vizualizarea fișierelor foto ca slide show (diapozitive)

Folosi—i vV b B pentru a eviden—ia iconi—a ( ) …i apoi apãsa—i **ENTER** pentru a începe derularea diapozitivelor.

Puteți modifica viteza de afișare a diapozitivelor folosind ◀ ▶ când este evidențiată iconița ( $\blacksquare$ .).

#### **Salt la fotografia urmãtoare/anterioarã**

Apăsați **SKIP (I<del>⊲</del> s**au ▶▶I) pentru a vizualiza fotografia anterioară/următoare.

# **Rotirea unei fotografii**

Folositi  $\triangle$  pentru a roti fotografia pe tot ecranul în sensul invers al acelor de ceasornic sau în sensul acelor de ceasornic, în timp ce vizualizati o fotografie pe tot ecranul.

#### **Întreruperea unei derulãri de diapozitive**

Apăsați **PAUSE/STEP (II)** pentru a întrerupe derularea diapozitivelor. Apăsați **PLAY (**  $\blacktriangleright$ **)** pentru a continua derularea diapozitivelor.

### **Pentru a asculta muzicã în timpul derulãrii diapozitivelor**

Puteti asculta muzică în timp ce derulati diapozitive, dacă discul contine atât fisiere cu muzică, cât și fisiere cu fotografii. Folositi  $\blacktriangle \blacktriangledown \blacktriangleleft \blacktriangleright$  pentru a evidenția iconița ( $\blacksquare$ ) și apoi apăasați **ENTER** pentru a începe derularea diapozitivelor.

### **Vizionarea unei imagini foto mãrite**

În timp ce vizualiza—i o fotografie pe tot ecranul, apãsa—i repetat **ZOOM** pentru a selecta modul zoom. Vă puteti deplasa în imaginea mărită cu ajutorul butoanelor **≜▼◀ ▶**. Apăsați **CLEAR** pentru a ieși.

#### **Cerințe pentru fișierele foto**

- Compatibilitatea fișierului JPEG cu acest aparat este limitată astfel:
- Extensii de fisiere: ".mp3", ".wma"
- Dimensiune fotografie: Se recomandã sub 2MB
- Format CD-R/RW, DVD±R/RW: ISO 9660
- Numn r maxim de firiere / folder: Sub 600 (numn r total de firiere ri foldere)

# **Coduri de limbã**

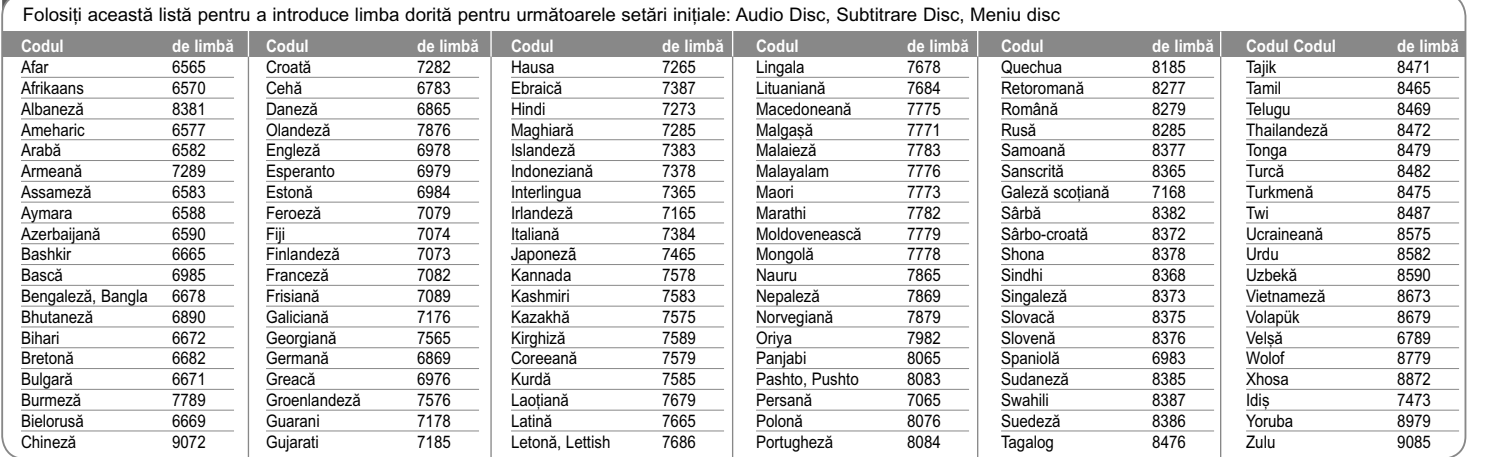

# **Coduri regionale**

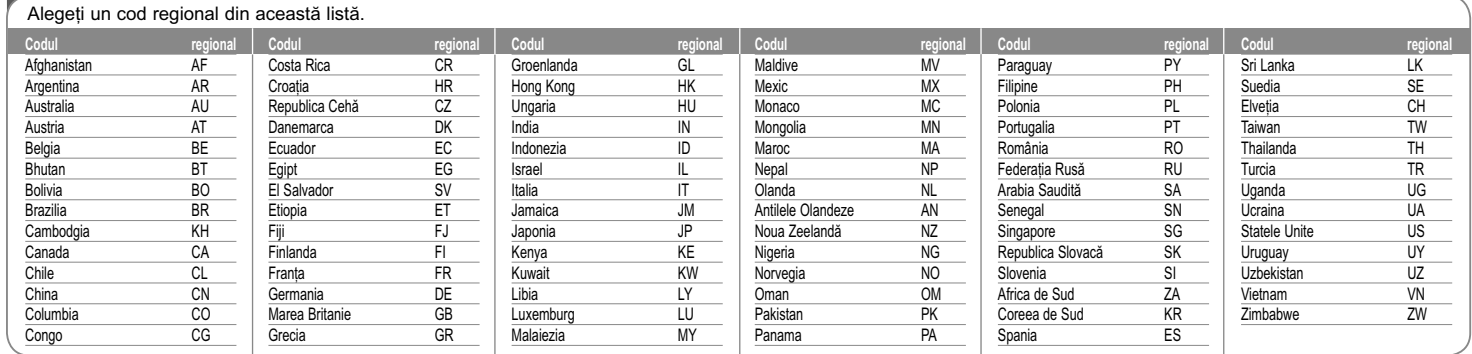

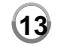

DP450-P\_AROMLLK\_ROM\_MFL61857016 13

2/23/09 3:33:10 PM

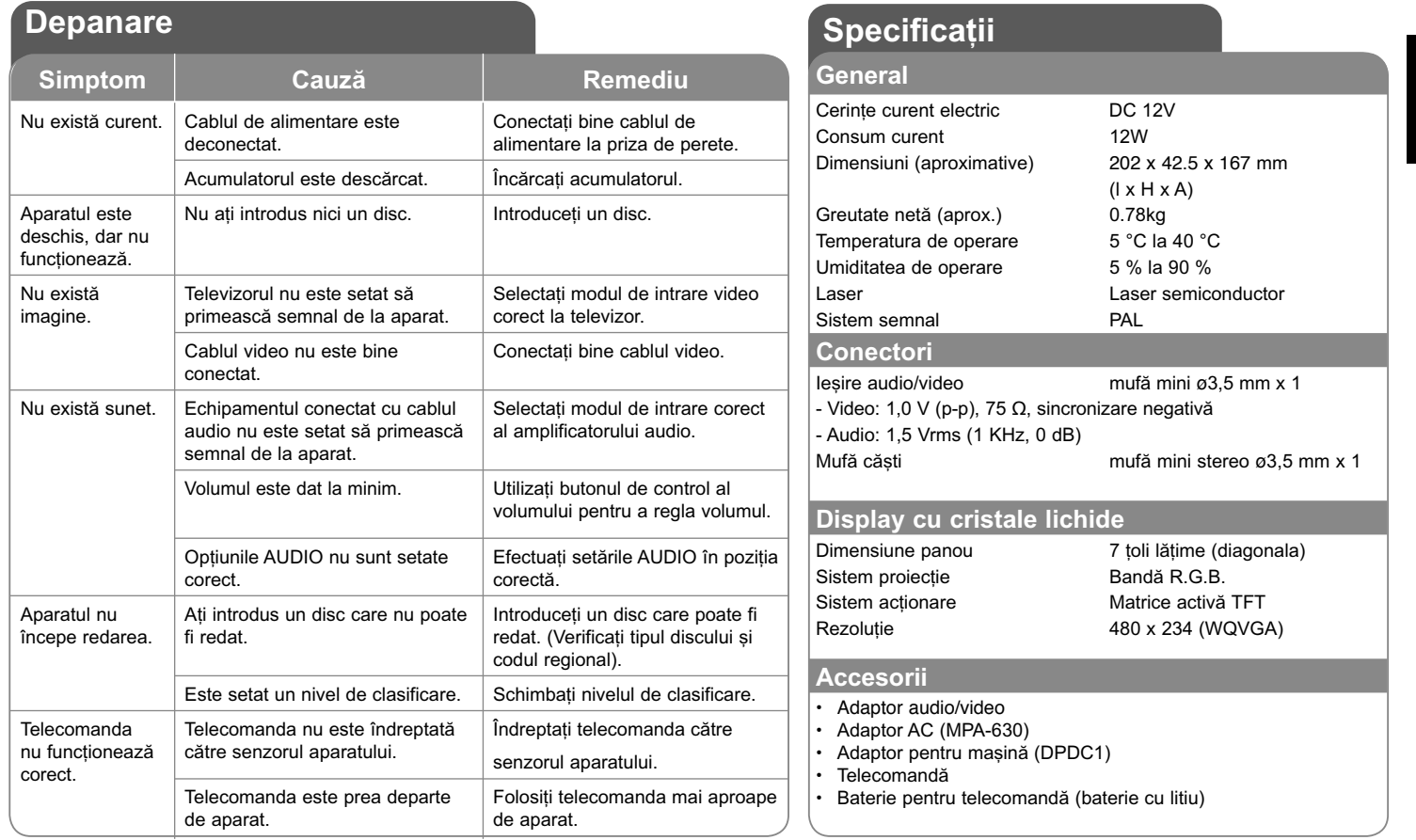

Designul și specificațiile pot fi modificate fără o înștiințare **prealabilã.**